# Table of Contents

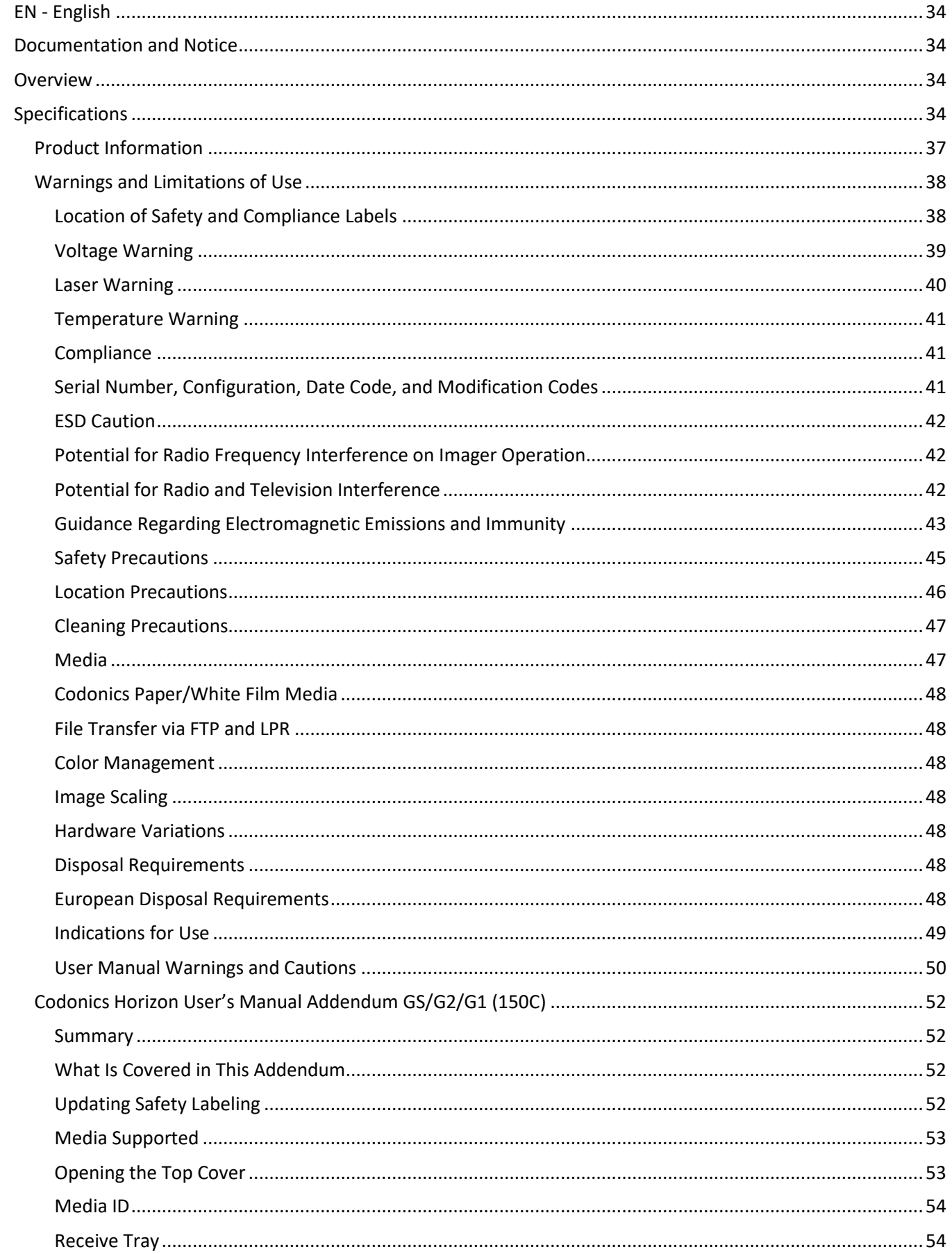

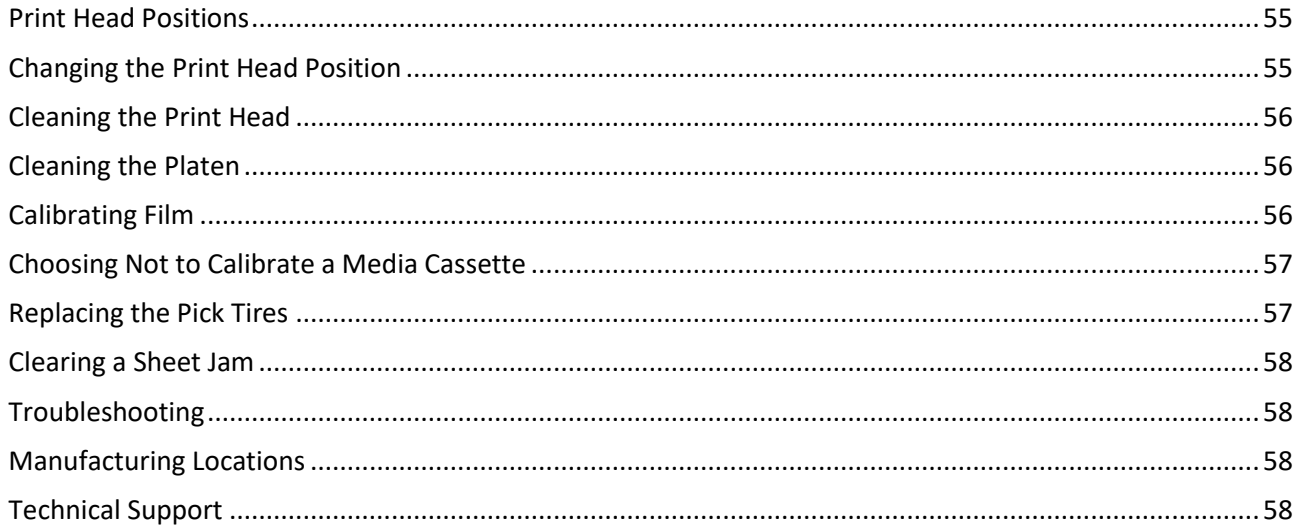

### MT - Malti

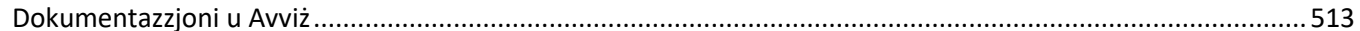

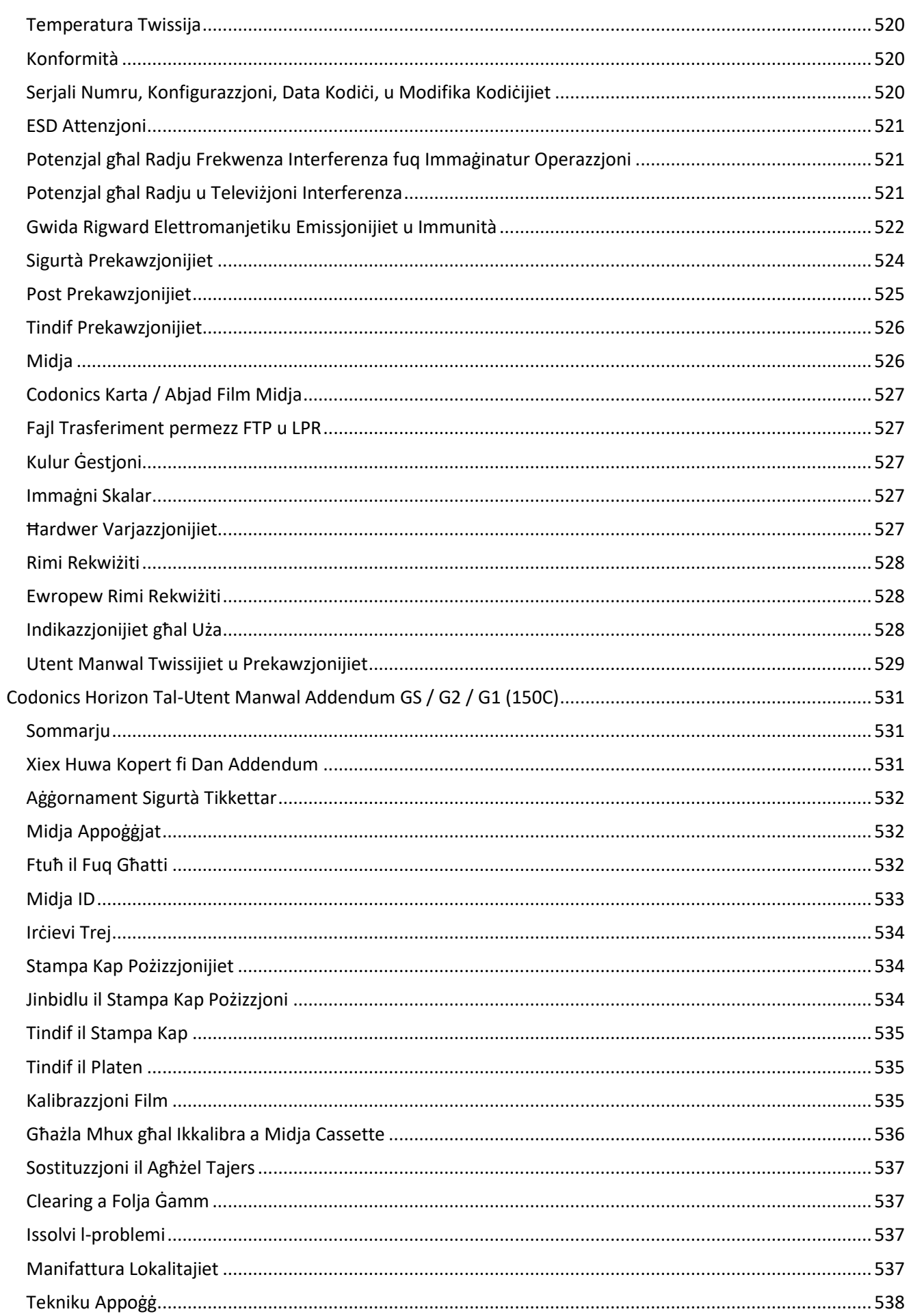

# Horizon® GS

<span id="page-4-0"></span>Multi-media Imager EN - English

# <span id="page-4-1"></span>Documentation and Notice

Codonics Products are Class I products intended for use by Healthcare Professionals. Products packaging and labeling, including Graphic User Interface (GUI) for operation are offered in English and meet MDR, Annex I, Chapter III, 23.4, taking account the training and the knowledge of the potential user.

\*Web information, Key Specifications, Intended Use, User manual Appendix, Quick Start Guide & Setup IFU are available in simple translation Member State Languages; primary IFU are available in English.

# <span id="page-4-2"></span>**Overview**

The Horizon GS combines diagnostic film and grayscale paper printing in a versatile grayscale imager. Horizon's multiple media options help to immediately cut your costs, build referring physician loyalty and attract new business. Featuring low-cost, room light viewable grayscale paper and a compact, counter-top design, Horizon obsoletes film-only imagers. High speed image processing, networking and spooling are all standard.

# <span id="page-4-3"></span>Specifications

Print Technology: Direct thermal (dry, daylight safe operation) Spatial Resolution: 320 DPI (12.6 pixels/mm) Throughput: Up to 100 films per hour Time to Operate: 5 minutes (ready to print from "off") Grayscale Contrast Resolution: 12 bits (4096) Media Inputs: Three supply slots for 80-100 sheet cassettes Media Outputs: One receive tray, 50-sheet capacity Media Sizes: 8" x 10", 14" x 17" (blue and clear), 11" x 14" (blue) DirectVista® Film A, A4, 14" x 17" DirectVista Grayscale Paper Dmax: >3.0 with DirectVista Film Archival: >20 years with DirectVista Film, under ANSI extended-term storage conditions Media Supply: All media is pre-packaged and factory sealed Interfaces: Standard: 10/100/1,000 Base-T Ethernet (RJ-45), Serial Console Network Protocols: Standard: 24 DICOM connections, FTP, LPR Optional: Windows network printing Image Formats: Standard: DICOM, TIFF, GIF, PCX, BMP, PGM, PNG, PPM, XWD, JPEG, SGI (RGB), Sun Raster, Targa Optional: PostScript™ compatibility Image Quality: Manual calibration Image Control: Gamma, Contrast, Polarity, Rotation, Scaling, Antialiasing

Sheet Control: Density Adjustment (Dmax), Look-Up Tables (LUT), Image Warnings, Captions, Sheet Coverage, Border Fill, Crop Anchor Sheet Formatting: 1:1 - 1:81; Variable Multi-Formatting (VMF™), Fixed Multi-Formatting (FMF™) Control Panel: Large, backlit LCD display, Status lights include Online, Alert, Fault, Active Power and Menu navigation buttons Processor: Intel Memory: 2 GB Hard Disk: SSD, 32 GB (24 GB available for spooling) Removable Storage: USB for software upgrades Smart Card: 72 KB for storing configuration data Power: Universal Input: 100-120/230V~ 50/60 Hz, 400W printing, 45W idle Heat Emission: Maximum 400W, 1,366 BTUs/hr. printing, 45W, 153 BTUs/hr. idle Weight: 66 lbs. (30 kg.) Engine Dimensions: 14.5" (37 cm) H, 20.5" (52 cm) W, 24" (61 cm) L Environment: Operating Temperature: 15-30C, Storage: -22 - 50 C, Operating Humidity: 10-70% R.H. (non-condensing) Regulatory: Full medical device compliance including Class 2 FDA and Class I MDR 2017/745/EU (CE), GMP/QSR, ISO 13485:2016/NS-EN ISO 13485:2016, Electrical Safety IEC 60601-1 Ed. 3.1 and EMC/EMI: FCC Class A and IEC 60601-1-2: Ed. 4 for Professional Healthcare Facilities

# **Conventions Used in the User Manual**

### **Bulleted Lists**

Bullets are used to display a list of nonprocedural items. For example:

The control panel contains:

- A display panel
- Keys
- Indicators

# **Numbered Steps**

The  $\cup$  icon indicates the beginning of a procedure. The steps in a procedure are numbered. For example:

1. Press the **MENU** key.

The Main Menu displays on the control panel. The selector arrow  $(\blacktriangleright)$  automatically points to the first menu option.

2. To scroll through the menu options, press the up and down keys.

The selector arrow  $(\blacktriangleright)$  moves up and down through the list. The bottom portion of the control panel display shows a message associated with the currently selected menu option.

# **Control Panel Navigation**

*Menu paths* are used in some procedures instead of documenting every step needed to navigate to a specific menu option. For example:

From the Main Menu, select the following options:

**Default Media Grayscale DV Film Blue**

# **Control Panel Keys**

Control panel keys are shown in small black ovals to resemble the actual keys, for example, "Press the **ENTER** key."

# **Control Panel Menu Options**

Control panel menu options are shown in bold type, for example, "Select the **Gamma** menu option."

# **Notes and Tips**

Notes contain additional information related to a topic or procedure. For example:

**NOTE: If your network is managed by a network administrator or an information technology (IT) department, it would be considered a complex network. You should have the responsible person perform any network-related administrative tasks.**

Tips provide additional insights about a topic or procedure (such as, why you may want to do something or a faster way to perform an operation). For example:

*TIP: Specifying print settings in a multi-user environment*

*If the Horizon imager is accessed by multiple users, it is typically better for individual users to enter print*  values through the DICOM application interface rather than change the default settings through the control *panel.*

# **Cautions and Warnings**

Cautions alert you to actions or situations that could cause harm to equipment or data. For example:

 **CAUTION Any changes you make to the imager default settings will also affect prints made by other users. Use caution when changing default settings.**

Warnings alert you to actions or situations that could result in personal injury. For example:

**WARNING With the imager cover open, touch only those internal components that are colored green.**

# **Text Files and Displayed Text**

Monospaced type is used for the contents of an ASCII file or machine text displayed in a terminal command window.

# **User Data**

**Bold monospaced type** is used to indicate specific characters or words that you enter at a host workstation when performing advanced imager operations. *If the type is also italicized*, it indicates variable text. For example:

1. From your workstation, open a UNIX or MS-DOS command window.

2. Enter the command **telnet** *hostname* or **telnet** *IP Address* (using either the Horizon imager hostname or IP Address).

3. At the login prompt, enter the command **status**.

## **Important Information and Filenames**

**Bold type** is used for emphasis, command names, and paths or filenames. For example:

- The Horizon imager default settings can be changed both at the control panel and using text files.
- The hostname and IP Address must be added to the **/etc/hosts** file.

### **New Terms**

*Italic type* is used when a term is introduced and defined. For example:

• The Horizon imager has a complete set of *default settings* that contain preconfigured values for every aspect of a printed sheet.

## **Purpose and Scope**

Refer to this user manual for procedures on how to perform the most common imager operations, including:

- Setting up the imager
- Loading media
- Sending print jobs from DICOM Print Service Classcompliant applications running on imaging devices or image viewing workstation
- Sending print jobs from workstations via PostScript
- Sending print jobs using FTP and LPR
- Changing the imager's default image and sheet settings
- Adjusting the appearance of printed images for user preference
- Performing preventive maintenance
- Performing film calibration
- Troubleshooting common problems

**NOTE:** Some features and functions described here may not apply to older versions of the software.

This User's Manual is intended to be as simple and straightforward as possible for the everyday user. If you need more detailed or more technical information on a feature or topic, or wish to perform more advanced operations, refer to the *Horizon Imager Technical Manual* (Catalog no. HORIZON MNLT). The Technical Manual serves as a companion document to this manual

### <span id="page-7-0"></span>Product Information

For technical assistance with the Horizon, call Codonics Technical Support at the following number:

### **Phone: +1.440.243.1198**

### **Toll Free: 800.444.1198 (USA only)**

Technical Support is available anytime. Technical Support is also available online via email and the Codonics web site:

### **Email: support@codonics.com Web Site: www.codonics.com**

General product information can also be requested by sending email to:

### **Email: info@codonics.com**

Please include your postal mailing address and telephone number in the email message. Basic product information is returned via email unless otherwise requested.

<span id="page-8-0"></span>Warnings and Limitations of Use

<span id="page-8-1"></span>Location of Safety and Compliance Labels

The following figure shows the locations of the imager's safety and compliance labels.

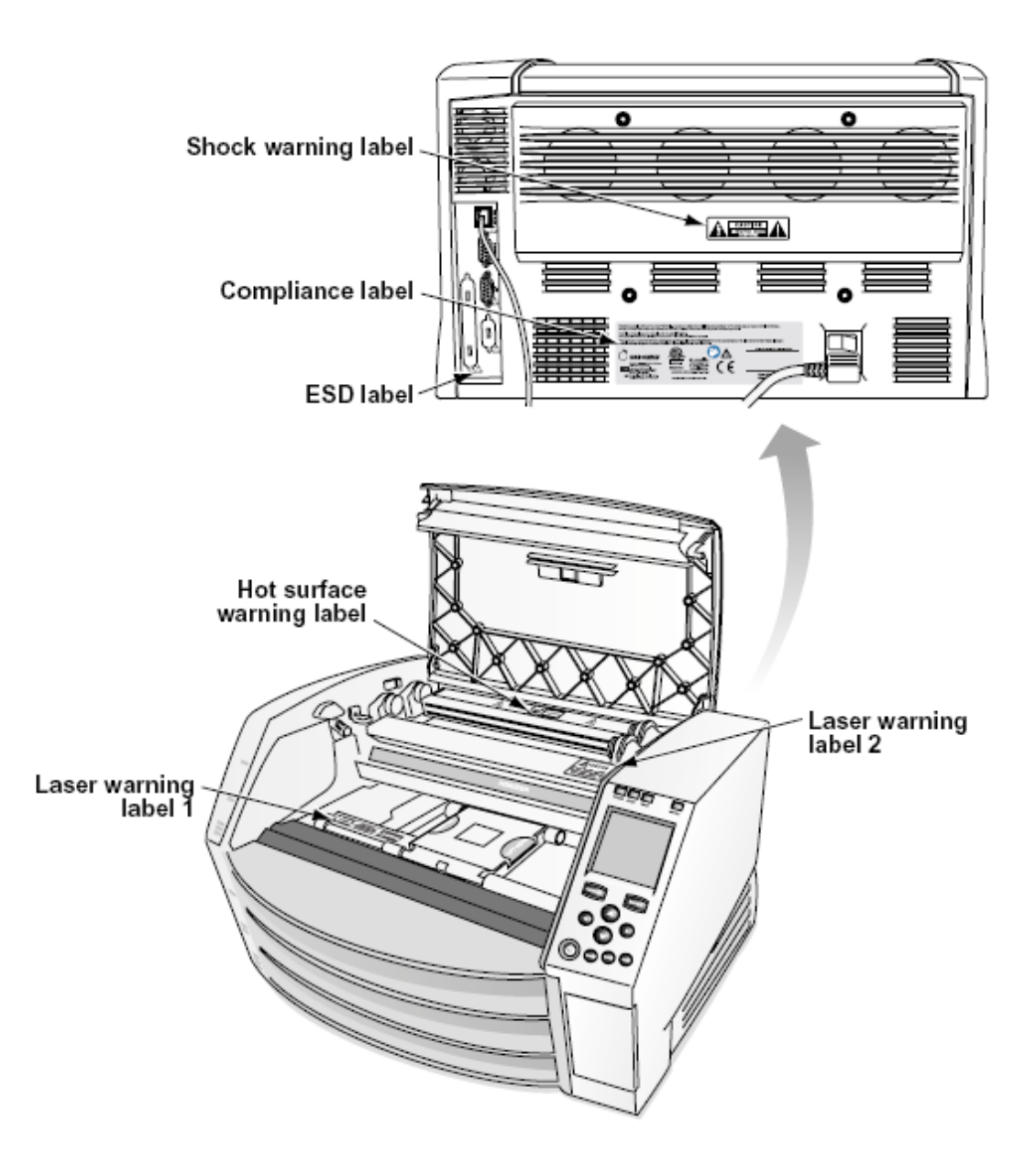

### <span id="page-9-0"></span>Voltage Warning

The exclamation point within an equilateral triangle and person reading a manual symbol are intended to alert the user to the presence of important operating and maintenance (servicing) instructions in the literature accompanying this device.

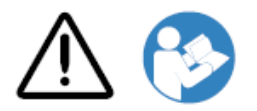

NO USER-SERVICEABLE PARTS INSIDE. REFER SERVICING TO QUALIFIED SERVICE PERSONNEL. REMOVAL OF LABELS, COVERS, OR ENCASEMENT FASTENERS VOIDS THE WARRANTY.

### THIS APPARATUS MUST BE ELECTRICALLY GROUNDED.

## TO PREVENT FIRE OR SHOCK HAZARD, DO NOT EXPOSE THIS IMAGER TO RAIN OR MOISTURE.

EQUIPMENT IS NOT TO BE USED AS A COMPONENT OF A LIFE SUPPORT SYSTEM. Life support devices or systems are devices or systems that support or sustain life, and whose failure to perform can be reasonably expected to result in a significant injury or death to a person. A critical component is any component of a life support device or system whose failure to perform can be reasonably expected to cause the failure of the life support device or system, or to affect its safety or effectiveness.

**WARNING** Grounding reliability can be achieved only when the Horizon is connected to a receptacle marked "Hospital Only" (that is, "Hospital Grade").

 **WARNING** The power cord connected to the Horizon is the main disconnect for the system.  **WARNING** To disconnect overall power to the Horizon prior to servicing it, power of the system (refer to "Powering Off the Imager".

**WARNING** Do not modify this equipment without authorization of the manufacturer **WARNING** External equipment intended for connection to signal input, signal output, or other connectors, shall comply with relevant IEC standard (e.g., IEC 60950 for IT equipment and the IEC 60601 series for medical equipment). In addition, all such combinations - systems - shall comply with the IEC 60601-1 standard for Medical Electrical Equipment Systems. Equipment not complying to IEC 60601 shall be kept outside the patient environment, as defined in the standard. Any person who connects external equipment to signal input, signal output, or other connectors has formed a system and is therefore responsible for the system to comply with the requirements of IEC 60601-1-1. If in doubt, contact a qualified technician or Codonics Technical Support for approved configurations.

 **WARNING** Do not touch a patient while also accessing the internal components that are under the top cover or receive trays.

### <span id="page-10-0"></span>Laser Warning

The Horizon imager uses a laser to read barcode information on the media cassettes. The laser module is a 650 – 670nm device of 1.26 mW or less. As such it has been found to comply with the 21 CFR 1040.10 and 1040.11 and IEC 60825 laser standards as a low power Class 1 device.

For safety reasons, the laser is turned on only for a short time when a cassette is inserted. Still, one should use caution and never stare at the laser beam, should avoid exposure to the laser, and should never override any of the interlocks and safety mechanisms. These measures are taken for your protection.

 **WARNING** Use of controls or adjustments to the performance of procedures other than those specified in this manual may result in hazardous radiation exposure.

The laser apertures are marked with a single label, shown below. There are three apertures that correspond to the three cassette locations, one for each, on the same side of the Horizon imager as this label.

 $\overbrace{\mathsf{LASER}}^\text{avop expression 1-1}$  and the value of the value of  $\mathsf{LASER}$  are extended  $\mathbb{R}$ 

Safety interlocks are marked by the following label. They are located on the same side of the Horizon imager as this label.

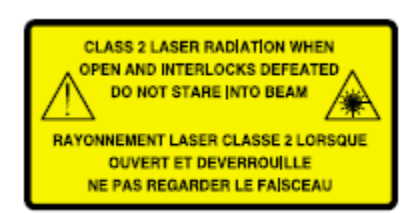

<span id="page-11-0"></span>Temperature Warning

Because the Horizon imager is a thermal print device, the surface of the thermal print head heat sink gets hot. Avoid directly touching any components not colored green when accessing the interior of the imager if the imager has been printing. (During some preventative maintenance tasks, you will be touching internal components with cleaning pads or swabs.)

The temperature warning label is shown below.

### <span id="page-11-1"></span>Compliance

Codonics is in compliance with various regulations.

The Compliance label, which is affixed at the back of the imager, is shown below.

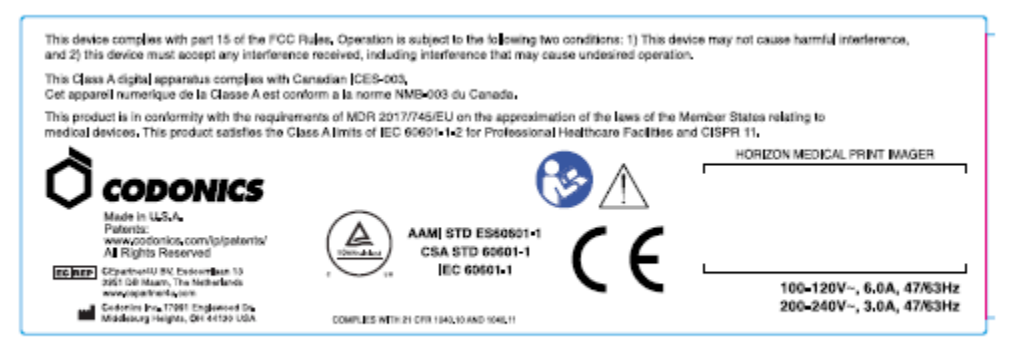

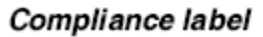

<span id="page-11-2"></span>Serial Number, Configuration, Date Code, and Modification Codes

The Serial number label is placed onto the Compliance label. It includes the following information.

- The serial number (SN), which uniquely identifies the unit.
- The Configuration number (CNFG), which details the build configuration.
- The modifications codes, which are to the right of the CNFG number and are a series of 20 numbers. When any of these numbers are blocked out, that identifies a modification that was made to the unit.
- The date code in YYYY-MM format below the factory date code symbol.

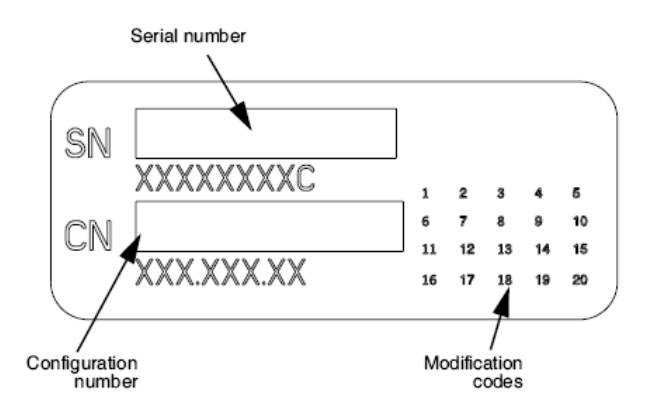

### <span id="page-12-0"></span>ESD Caution

Connections to other pieces of equipment are made at the rear of the Horizon imager. These connectors are marked with a precautionary ESD warning symbol, as shown below. Do not touch any of the pins of these connectors. When making connections to the imager, it is best done while the imager is plugged in but not powered on. ESD may cause erratic behavior of the imager when powered on. Should this occur, power to the imager may have to be cycled. It is recommended that all staff involved in making connections to the imager be aware of these ESD precautions.

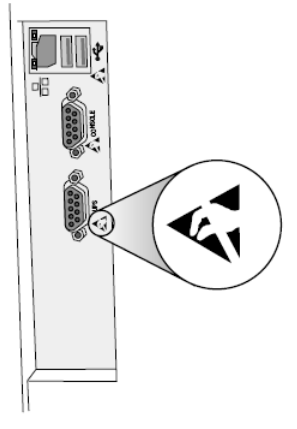

Rear panel

### <span id="page-12-1"></span>Potential for Radio Frequency Interference on Imager Operation

Both portable and mobile RF communications equipment can affect medical electrical equipment, including the Horizon imager. Keep such RF communications equipment out of the immediate area.

### <span id="page-12-2"></span>Potential for Radio and Television Interference

The Horizon imager generates and uses radio frequency energy, and if not installed and used properly, that is, in strict accordance with the manufacturer's instructions, may cause interference to radio and television reception. It has been type tested and found to comply with Class B emission limits for a computing device in accordance with the specifications in Subpart J of Part 15 of FCC Rules, which are designed to provide reasonable protection against such interference when operating in a commercial environment. Operation of the equipment in a residential area is likely to cause interference, in which case the user, at his own expense, will be required to take whatever measures may be appropriate to correct the interference. If your imager does cause interference to radio or television reception, you are encouraged to try to correct the interference by one or more of the following measures:

- Reorient the receiving antenna
- Relocate the imager with respect to the receiver

If necessary, you should consult Codonics technical support or an experienced radio/television technician for additional suggestions. You may find the following booklet prepared by the Federal Communications Commission helpful: *How to Identify and Resolve Radio-TV Interference Problems*. This booklet is available from the U.S. Government Printing Office, Washington, D.C. 20402, Stock No. 004-000-00345-4.

This product is in conformity with the requirements of EC Council directive MDR 2017/745/EU (CE) on the approximation of the laws of the Member States relating to medical devices. This product satisfies the Class A limits of IEC60601-1-2 and CISPR 11. A declaration of conformity with the requirements of the Directive has been signed by the Director of Operations. Horizon is approved for export via FDA Certificates to Foreign Government and registered as a medical device for import. A current list of countries is available on request.

### <span id="page-13-0"></span>Guidance Regarding Electromagnetic Emissions and Immunity

Suitable Environments:

- Horizon is intended for use in professional healthcare facility environments, including hospitals and medical clinics.
- Horizon has not been evaluated for use near HF surgical equipment. If use near HF surgical equipment is desired, the user is responsible for verifying proper operation of the Horizon. If Horizon does not perform correctly in this environment, move the Horizon farther from the source of the electromagnetic disturbance.
- Horizon has not been evaluated for use in emergency medical vehicles.

As a support device, Horizon does not provide essential performance.

 **WARNING** Use of this equipment adjacent to or stacked with other equipment should be avoided because it could result in improper operation. If such use is necessary, this equipment and the other equipment should be observed to verify that they are operating normally.

**WARNING** Use of accessories, transducers and cables other than those specified or provided by the manufacturer of this equipment could result in increased electromagnetic emissions or decreased electromagnetic immunity of this equipment and result in improper operation.

 **WARNING** Portable RF communications equipment (including peripherals such as antenna cables and external antennas) should be used no closer than 30 cm (12 inches) to any part of the Horizon, its cables, or accessories. Otherwise, degradation of the performance of this equipment could result. Electromagnetic Emissions Standards and Test Levels:

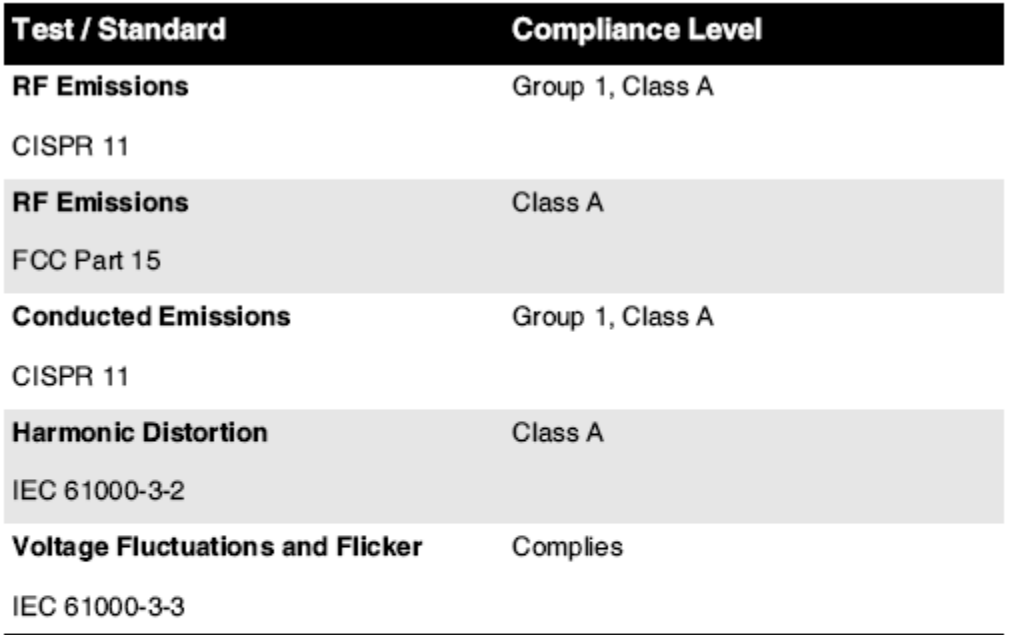

# Electromagnetic Immunity Standards and Test Levels:

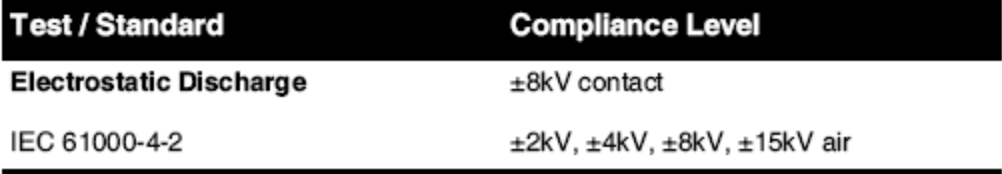

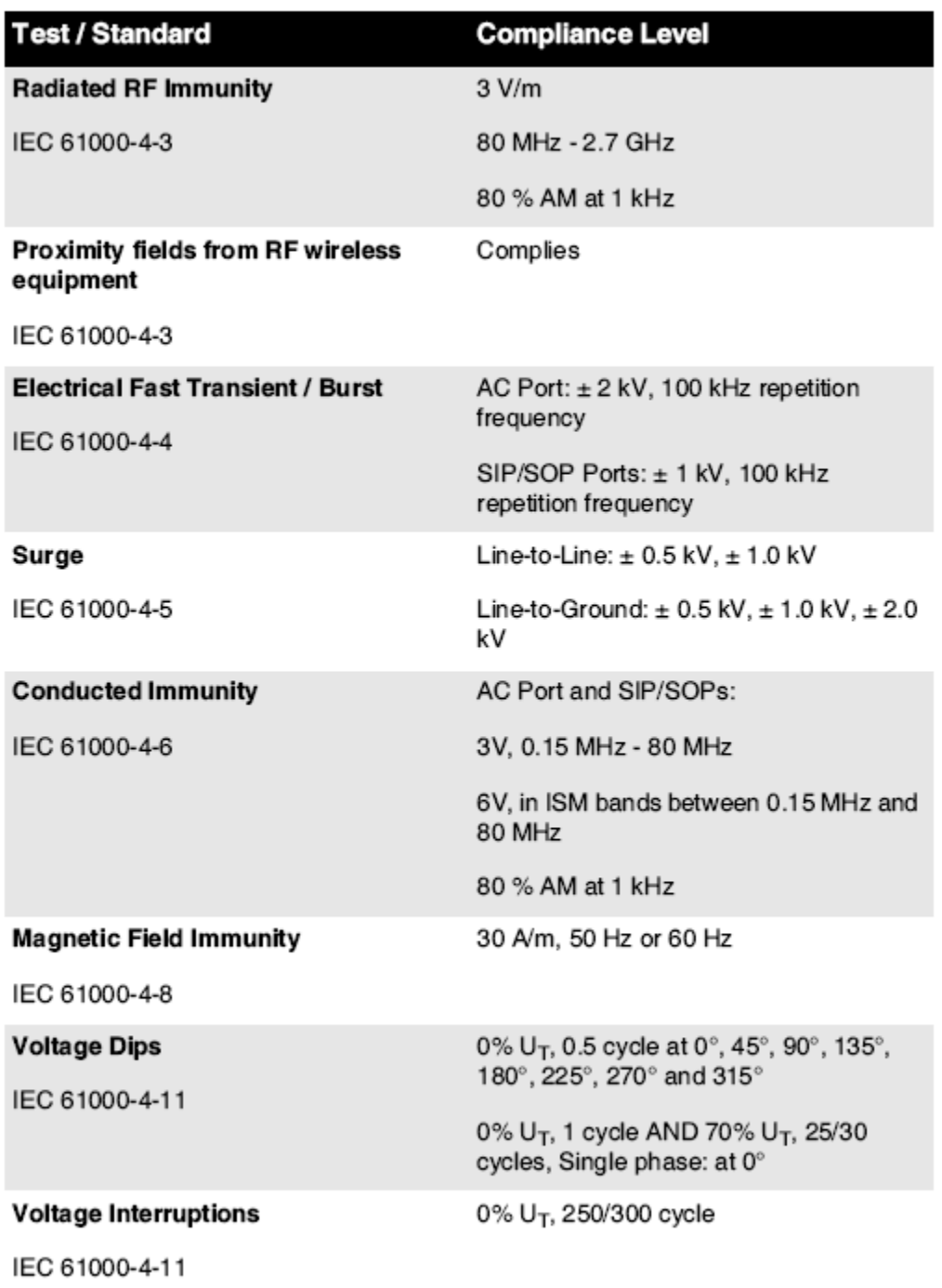

### Electromagnetic Immunity Standards and Test Levels: (Continued)

### <span id="page-15-0"></span>Safety Precautions

- Never connect this imager to any outlet or power supply that has a voltage or frequency different than that specified on the rear of the imager.
- When servicing the imager, always power it off using the (power) key at the control panel, then turn the rocker switch in the back to the **0** (off) position, then unplug the imager.
- Damage to the power cord may cause fire or shock hazard. When unplugging the power cord, hold it by the plug only and remove the plug carefully.
- If the power cord needs to be replaced, replace it only with another Codonics power cord manufactured specifically for your imager's power configuration.
- If the imager is smoking or making unusual sounds, power off and unplug the imager immediately.
- Do not insert foreign objects of any kind into the imager; doing so can constitute a safety hazard and cause extensive damage.
- Do not place any liquid containers on the imager. If, for some reason, liquid seeps into the imager, power off the imager and unplug the power cord from the source outlet. If used without corrective measures, the imager may be damaged.
- Do not use the imager near flammable gases.
- With the imager top cover open or the receive trays removed, touch only those internal components that are colored green (shown in the following figure). Remove rings, ties, jewelry, and other items, and tie back hair, so that they do not fall into or get caught in the imager.

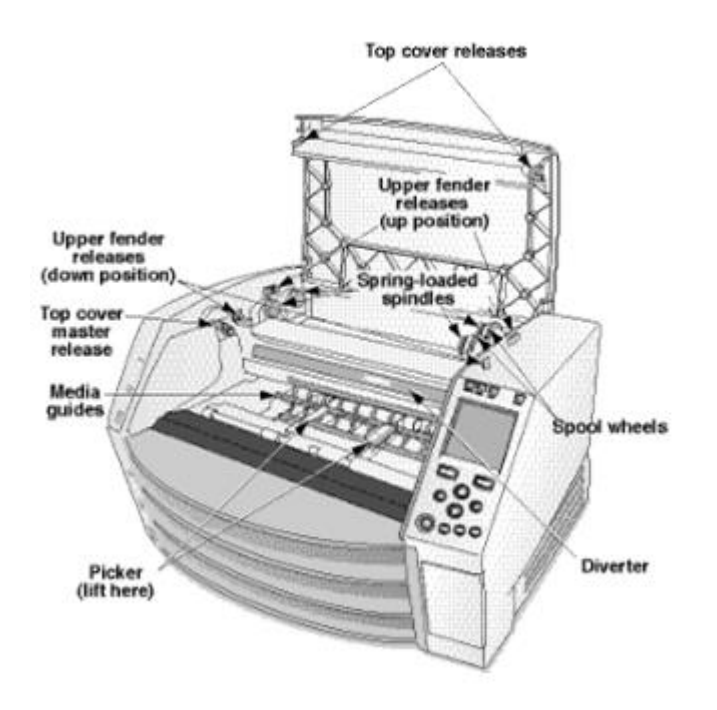

### *Internal Components That Are Colored Green (called out in the illustration) Are Safe to Touch*

### <span id="page-16-0"></span>Location Precautions

- The imager's operating ambient temperature range is 15–30ºC (59–86 $\textdegree$ F), with a relative humidity of 10%–80%.
- If the imager is moved quickly from an extremely cold place to a warmer one, condensation is likely to form. Do not use the imager if condensation has formed. Wait until the condensation has evaporated. You can speed up the evaporation time by moving the imager to a dryer location.
- Ventilation slots and holes are provided on the sides and rear of the imager. Place the imager on a hard level surface and locate it at least 10 cm (4 in.) from walls to ensure proper ventilation

**CAUTION** Adequate ventilation is required for proper operation of the imager  **CAUTION** When positioning the Horizon Imager, ensure there is adequate space to access the rear power switch.

- Do not place imager in a high humidity or high dust area. Airborne dirt particles can cause image quality problems. Avoid placing the imager in areas where ventilation ducts, open doors, or frequent passers-by might expose the imager and media to high levels of debris.
- Do not locate the imager in hot-springs areas where hydrogen sulfide and acidic ions are likely to be generated.
- Do not locate the imager where there are oily fumes and vapors.
- Do not locate the imager in direct sunlight.
- Do not locate imager near sources of high RF energy.
- Do not locate the imager where it might be subject to jarring or vibrations, such as a table or desk in a hightraffic area. Jarring and vibrations can affect the print quality of images.
- Horizon satisfies the electrical safety limits of IEC60601-1 and CISPR 11 and is suitable for patient care area location. Check with local ordinances and installation guidelines to confirm approved location requirements.

<span id="page-17-0"></span>Cleaning Precautions

- Many plastic components are used in the imager's construction. Coat flecking and deformation is likely to occur if the imager is wiped with chemical dusters, benzene, thinners, insecticides, or other solvents. Rubber and PVC materials left in contact with the imager for extended times will cause damage. Never use petroleumbased solutions or abrasive cleaners.
- To clean the imager cover, first power off the imager using the (power) key at the control panel, then turn the rocker switch in the back to the **0** (off) position, then unplug the imager. Clean the cover with a soft cloth slightly moistened with a mild soap and water solution. Allow the cover to completely dry before operating the imager again.

### <span id="page-17-1"></span>Media

- For **ChromaVista**® color prints, the consumed ribbon contains facsimiles of any patient images printed to **ChromaVista** color sheets. Therefore, you must properly dispose of or destroy consumed ribbon to ensure the confidentiality of patient images.
- The optical density of reflective and transmissive prints have a nominal range of: Dmin = 0.10 OD (reflective), 0.11 OD (transmissive) to Dmax = 2.10 OD (reflective), 3.1 OD (transmissive). Actual optical densities may vary based on media variations and on the instrument being used to measure density. For example, **DirectVista**® Clear film may have a lower Dmin and Dmax than **DirectVista** Blue film.
- The Horizon imager includes a built-in densitometer. The built-in densitometer is designed to produce consistent prints by compensating for variation from one film cassette to another and one imager to another. For applications that require absolute control of the maximum density, the results should be checked against a bench-top commercial densitometer. The internal densitometer can be calibrated to a desktop unit. See the *Horizon Imager Technical Manual* for more information.
- **DirectVista** media is optimized for grayscale prints, while **ChromaVista** is optimized for color prints. If **ChromaVista** is not giving you satisfactory results with grayscale images, you may want to consider using **DirectVista** media for those applications.
- Media variations between different production lots may produce subtle differences in image quality and color. These variations most often occur in color ribbons and are characterized as a slight color hue in grayscale images.
- Codonics film media is designed to be viewed using a light box suitable for viewing medical diagnostic images.
- Codonics paper/white film media is designed to be viewed under coolwhite, fluorescent light. Spectral differences and intensity variations in the viewing light sources can change the apparent color of images printed on paper/white film.

• Printed images that are subject to prolonged exposure to sunlight, ultraviolet light, or extreme heat may degrade in image quality. (For example, printed sheets should not be stored in an automobile on a sunny day.) Precautions should be used to avoid prolonged direct exposure.

### <span id="page-18-0"></span>Codonics Paper/White Film Media

The terms "white paper" and "white film" are synonymous references and used interchangeably in this manual.

### <span id="page-18-1"></span>File Transfer via FTP and LPR

• Different users who share a user name when transferring files to the imager may cause unpredictable and erroneous printed output. The imager associates information with the user name. Each user should have a unique user name when connecting to the imager via FTP and LPR.

### <span id="page-18-2"></span>Color Management

- Image settings—including gamma, contrast, Dmax, saturation, and MCM™ (Medical Color Matching™)—are intended to compensate for differences that may occur between image acquisition and image printing. These filters allow you to accurately render the final printed image. You should use care when applying these filters to avoid overcompensation.
- The Default User Settings set at the control panel will potentially affect prints made by all users. Use caution when changing the default settings.

### <span id="page-18-3"></span>Image Scaling

• Scaling an image will filter the original image data and add or remove information, which may affect the accuracy of the final printed image. The amount of information added or removed will also vary with the magnitude of the scale factor applied. This can also affect the accuracy of the final printed image. You should be aware of the properties and limitations of each scaling algorithm and select the appropriate algorithm for the task.

### <span id="page-18-4"></span>Hardware Variations

- Components used in the imager may vary, causing differences in image quality. The thermal process of producing a print utilizes many components that are calibrated to provide consistency between imagers. There are subtle differences between imagers that can cause print variations. These differences usually apply to thermal print head calibration. Other factors such as age, usage, heat, mechanical wear, and shipping can affect image color and quality.
- The type of media used to install software updates and to backup imager configuration settings depends on hardware variations. If the imager has a built-in Zip drive, installations and backups are performed using 100-MB Zip disks. If the imager does not have a built-in Zip drive, USB flash drives are used with the USB ports on the rear panel. Throughout this manual, Zip disks and USB flash drives are referred to as *installation media* or *backup media*, depending on the operation being performed.

**NOTE:** If the imager has both a Zip drive and a USB port, always use the Zip disk to install software and save configuration settings.

### <span id="page-18-5"></span>Disposal Requirements

Disposal of this product and consumables shall be in accordance with all applicable laws and regulations in effect at the locality at the time of disposal.

### <span id="page-18-6"></span>European Disposal Requirements

Codonics imagers and electronic accessory devices are not to be discarded or recycled; rather they are to be returned to the manufacturer. Contact Codonics directly or by the link provided for the latest information concerning:

- Identification of the country-specific Importer/Distributor/Producer
- Product return and treatment of our electronic products Manufacturer: Codonics Inc. 17991 Englewood Drive Middleburg Heights, OH 44130 USA Phone: +1.440.243.1198

Fax: +1.440.243.1334 E-mail: WEEE@codonics.com www.codonics.com

Codonics electronic products and accessories bearing the following symbol are subject to European Directive on Waste Electrical and Electronic Equipment (WEEE) 2002/96/EC, amended by Directive 2003/108/EC. The EN 50419 symbol indicates separate collection and return required.

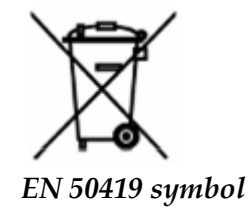

### <span id="page-19-0"></span>Indications for Use

 **CAUTION** Approved FDA Class 2 device - Federal law restricts this device to be sold for use by or on the order of a physician.

The intended use of the Horizon Series Imagers is high-resolution hardcopy imaging of digital image source material and through the conversion of electronic signals from a wide variety of direct/indirect medical imaging modality outputs. The hardcopy output includes, however is not limited to, digital radiography, nuclear medicine, ultrasound, CT, MRI, CR, and Radiation Therapy planning. Images are suitable for medical image diagnosis use and referral. The system is intended for use by medical radiologists, imaging modality specialists, and communications to referring physicians.

The Horizon Series Imagers are dry, thermal, grayscale (G, GS,GSs,GS-Rad, G1, and G2 models) and grayscale/color (Ci, Ci-s, CiRAD, and SF models) direct thermal printer/imagers.

The Horizon XL is a special model adding  $14 \times 36$ in. and  $14 \times 51$ in. true size "long" media that permits digital direct orthopedic application hardcopy, including diagnosis and analysis of scoliosis, weight bearing spine/hip/knee, and long bone/hip prosthetic and orthopedic appliances work-up and surgical planning. Horizon XL is applicable to true-size hardcopy of whole body CT, MRI, and Angiographic and Venous flow imaging procedures.

Horizon Imagers are 510(k) cleared to market as FDA Class 2 devices, Regulation number 892.2040, Classification Product Code LMC: Horizon Series Medical Multimedia Dry Imagers K021054 and Horizon XL Medical Long Film Imager Hardcopy Multimedia K060440.

<span id="page-20-0"></span>**CAUTION** Approved FDA Class 2 device - Federal law restricts this device to be sold for use by or on the order of a physician.

**CAUTION** Make sure that the table can support the weight of the imager [approximately 66.7 kg (147 lbs) with receive trays and three full supply cassettes installed].

**WARNING** The imager is heavy. To avoid injury, use two people to unpack and position the imager. **CAUTION** Do not scratch or nick the sheet metal. Scratches and nicks in the basement will damage the printed side of ChromaVista sheets.

**CAUTION** Make sure that the imager is powered off before connecting the Ethernet cable. For information about powering the imager on and off, refer to "Powering the Imager On and Off". **CAUTION** Do not touch any of the connector pins.

**CAUTION** If the thermal print head is not parked, power on the imager, then repeat steps 2 and 3 to properly power off the imager so that it does park.

**CAUTION** Push the ribbon carriage down slowly. Forcing it down too quickly may damage the carriage.

**CAUTION** If the imager is powered off using the POWER key, unprinted queued jobs are saved and will finish printing once the imager is powered on again (you can purge all jobs). However, if the imager is powered off using the rocker switch in the back or power is interrupted (for example, an unexpected power failure), queued jobs may be lost.

**WARNING** When servicing the imager, always power it off using the POWER key, turn the rocker switch in the back to the 0 (off) position, then unplug the imager.

**CAUTION** Use only Codonics media. Do not use plain paper, office transparencies, or other unapproved media as damage, improper operation, or malfunction may result. For information about the approved Codonics media types and sizes, and how to order cassettes, refer to "Ordering Media". **CAUTION** Do not refill a cassette. Do not tamper with or remove the barcode label. The cassette's barcode information is essential for ensuring diagnostic image quality. Compromising the cassette in any way jeopardizes the quality and reliability of the imager.

**CAUTION** Do not remove or insert a cassette while a sheet is being printed, or you could affect the image quality of the printed sheet or cause a jam. Always pause the imager first.

**CAUTION** Do not remove the printed cassette cover; it protects the media from dust and other contaminants. Always hold and store the cassette with the open side up to prevent the sheets from falling out.

**WARNING** With the imager cover open, touch only those internal components that are colored green. Remove rings, ties, jewelry, and other items, and tie back hair, so that they do not fall into or get caught in the imager.

**CAUTION** Used ribbon retains the negative of the color images that were printed using that ribbon. If you are required to ensure patient confidentiality and privacy, the ribbon should be destroyed.

**CAUTION** Use caution when changing the imager default settings. Changes could affect prints made by other users.

**CAUTION** Changing the default settings will affect prints made by other users. Use caution when changing default settings. Typically, it is better to specify sheet and image parameter settings from the DICOM application or a PostScript printer's settings, or use a Job Settings file that contains the values you need. For information about Job Settings files, refer to the *Horizon Imager Technical Manual*.

**CAUTION** If the imager's settings were changed from the factory defaults prior to being shipped (for example, to accommodate a special OEM configuration), resetting to the factory defaults will not restore the "as shipped" settings. Instead, they will be reset to the standard factory default values.

**CAUTION** Resetting to the factory defaults will affect prints made by other users. Use caution when changing default settings. Typically, it is better to specify sheet and image parameter settings from the DICOM application or a PostScript printer's settings, or use a Job Settings file that contains the values you need. For information about Job Settings files, refer to the *Horizon Imager Technical Manual*.

**CAUTION** Changing the imager's Default Media and Default User Settings could affect subsequent prints made by other users. Use caution when changing default settings.

**CAUTION** Changing the imager's Default Media and Default User Settings could affect subsequent prints made by other users. Use caution when changing default settings.

**WARNING** With the imager cover open, touch only those internal components that are colored green. Remove rings, ties, jewelry, and other items, and tie back hair, so that they do not fall into or get caught in the imager.

**WARNING** The thermal print head may be hot.

**WARNING** When cleaning the print head, avoid the extreme ends of the print head, which are sharp. **CAUTION** Use only the print head cleaning wipe when cleaning the thermal print head. Also, do not touch the glass surface of the thermal print head with your fingers; it could damage the print head. To avoid touching the glass surface, you may want to wear gloves when cleaning the thermal print head. **CAUTION** The thermal print head must be completely dry before attempting to use the imager.

Allowing the thermal print head to heat up again while still wet will damage the thermal print head.

**WARNING** With the imager cover open, touch only those internal components that are colored green. Remove rings, ties, jewelry, and other items, and tie back hair, so that they do not fall into or get caught in the imager.

**CAUTION** Use only the platen roller cleaning wipe when cleaning the platen. The platen roller could be damaged if you use the print head cleaning wipe.

**WARNING** With the receive trays removed, touch only those internal components that are colored green. Remove rings, ties, jewelry, and other items, and tie back hair, so that they do not fall into or get caught in the imager.

**CAUTION** Use only the platen roller cleaning wipe when cleaning the pick tires. The tires could be damaged if you use the print head cleaning wipe.

**CAUTION** Do not touch the pick tires (which may be white or green); body oils from your fingers are hard to remove and could eventually damage the tires.

**WARNING** With the receive trays removed, touch only those internal components that are colored green. Remove rings, ties, jewelry, and other items, and tie back hair, so that they do not fall into or get caught in the imager.

**CAUTION** Use only cleaning swabs from a Barcode Reader Cleaning Kit.

**CAUTION** Do not scratch or nick the sheet metal. Scratches and nicks in the basement will damage the printed side of ChromaVista sheets.

**CAUTION** Federal law restricts this device to be sold for use by or on the order of a physician.

**WARNING** With the top cover open, touch only those internal components that are colored green.

Remove rings, ties, jewelry, and other items, and tie back hair, so that they do not fall into or get caught in the imager.

**CAUTION** Do not touch the pick tires (which may be white or green); body oils from your fingers are hard to remove and could eventually damage the tires.

**CAUTION** To avoid damaging internal components, use care when removing a sheet from the media path in the upper part of the imager.

**CAUTION** Never put a sheet back in the cassette. Dust or oil from your finger will affect the image quality.

**WARNING** With the top cover open, touch only those internal components that are colored green. Remove rings, ties, jewelry, and other items, and tie back hair, so that they do not fall into or get caught in the imager.

**CAUTION** Be careful not to scratch the polished sheet metal or damage the sensor near the upper guide notch.

**CAUTION** Make sure you do not overrotate the media guide, as shown below.

**CAUTION** Federal law restricts this device to be sold for use by or on the order of a physician.

**CAUTION** Use care when running the Purge Print Jobs function. This function will purge other users' print jobs as well as yours.

**CAUTION** All files uploaded using anonymous FTP are readable by other FTP users. DO NOT upload sensitive or classified information.

# <span id="page-22-0"></span>Codonics Horizon User's Manual Addendum GS/G2/G1 (150C)

### <span id="page-22-1"></span>Summary

The latest versions of Horizon® GS/G2/G1 Imager utilize hardware and software that is not compatible with previous versions. New software Version 4.0.0 is required to support those changes. The latest versions are identified by the imager serial number prefix **150C**. Please contact your Codonics representative for further information.

**NOTE:** Horizon Imagers with serial number prefix 150C cannot be downgraded to any previous software version. Imagers with a serial number prefix other than 150C cannot have their software upgraded to 4.0.0.

### <span id="page-22-2"></span>What Is Covered in This Addendum

The operator instructions for the Horizon Imager are provided in the *Horizon Imager User's Manual*. This addendum covers functionality that is unique to the latest versions of the imager that run Version 4.0.0 software and replaces those sections in the existing manual. Unless specified in this addendum, to operate the imager you can follow the instructions in the *Horizon Imager User's Manual*. Updating Safety Labeling

<span id="page-22-3"></span>The latest versions of the imager have the following updated safety labeling:

• A new temperature warning label, shown below.

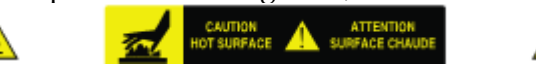

• Pinch-point labels along the top of the thermal print head assembly, shown below.

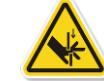

• Because the latest versions of the imager no longer include a barcode reader, laser safety labels are not required.

The following figure shows the locations of the safety labels in the latest versions of the imager.

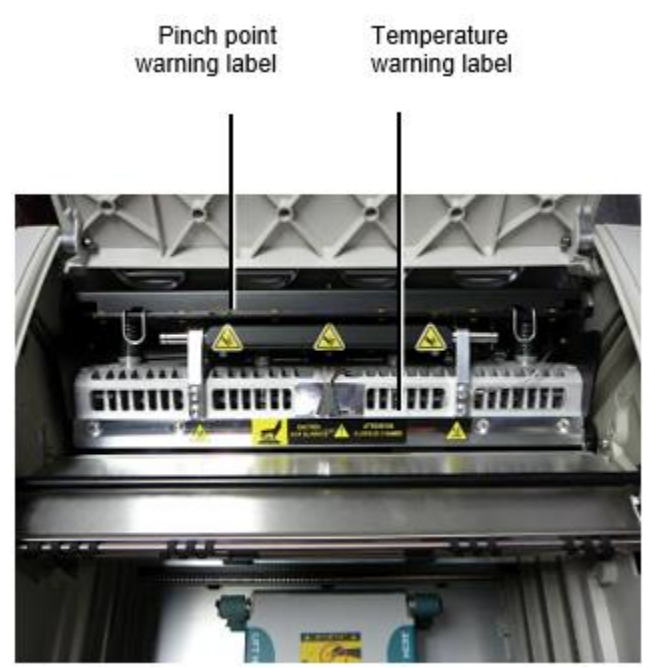

**WARNING:** Keep hands out of the print head lift mechanism indicated by the pinch point warning labels. Failure to do so could result in personal injury.

### <span id="page-23-0"></span>Media Supported

The latest versions of the imager do not support **ChromaVista** color media. Only **DirectVista** grayscale media is supported.

### <span id="page-23-1"></span>Opening the Top Cover

The latest versions of the imager do not automatically open the top cover when using the **Open Top Cover** menu option on the Main Menu at the front panel. It must be opened manually. However, before manually opening the top cover, you should still select the **Open Top Cover** menu option to ensure that the print head is retracted. Then press one of the two green releases shown in the following figure to open the top cover.

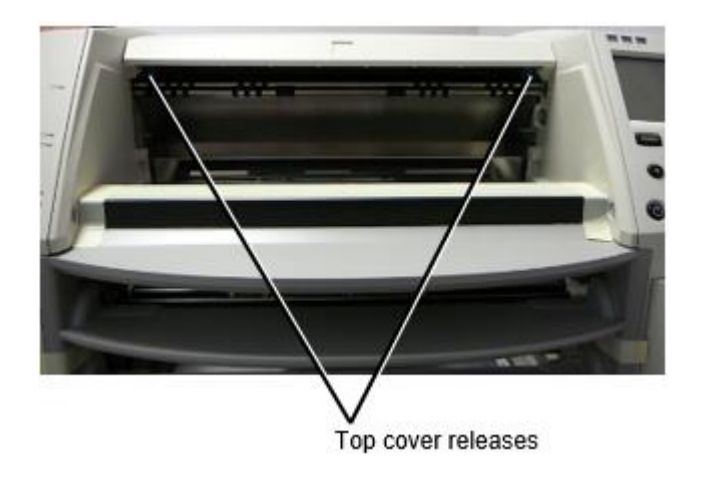

**NOTE:** The top cover is spring-loaded. Place your hand lightly on the top cover before pressing one of the releases to prevent it from opening too quickly.

# **WARNING:** Do not attempt to manually defeat the top cover closed sensor that is on the right inside wall of the imager, shown in the following figure. Doing so could result in personal injury.

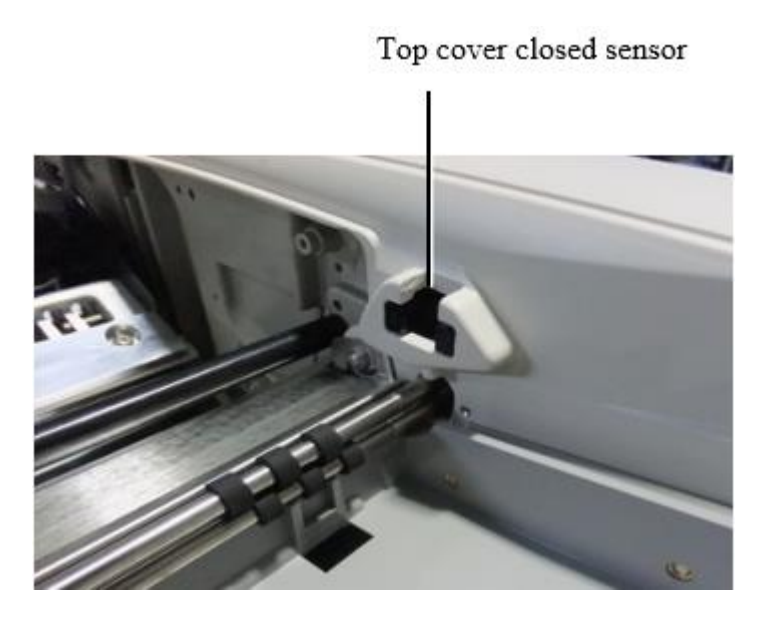

### <span id="page-24-0"></span>Media ID

- The latest versions of the imager support only the Media ID media authentication system. They do not support reading IDs from barcode labels on the media cassette to authenticate media.
- Unlike with previous imagers that required an external device to be attached to the imager, the Media ID reader is internal to the imager. The Media ID is detected when you insert a media cassette. If the media cassette is successfully authenticated, a confirmation message displays on the front panel.
- Once the Media ID is read, the media cassette can only be used with that imager. You cannot use the cassette with another imager.

**NOTE:** If the imager does not recognize the Media ID on a cassette, contact Codonics Technical Support. In the latest versions of the imager, media cassette barcodes cannot be entered manually at the front panel.

### <span id="page-24-1"></span>Receive Tray

The latest versions of the imager include only one receive tray. Media pulled from any of the supply slots will be placed in this receive tray.

To remove the receive tray:

- 1. Open the top cover. Refer to "Opening the Top Cover."
- 2. Lift the front of the receive tray up.
- 3. Pull the receive tray out away from the imager.

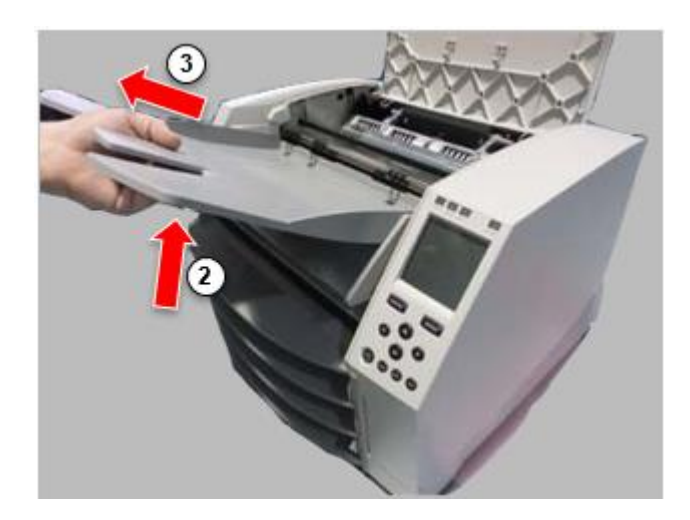

### <span id="page-25-0"></span>Print Head Positions

The latest versions of the imager have two print head positions:

• Shipping position, in which the print head is closer to the back of the imager. This should be used prior to shipping the imager to prevent damage to the print head or platen bearings. It should also be used when cleaning the print head or platen, as the position provides more room between these components to make cleaning easier.

<span id="page-25-1"></span>• Printing position, in which the print head is positioned closer to the platen, ready for printing. Changing the Print Head Position

To change the print head position:

1. If imager power is on, select the **Open Top Cover** menu option to ensure that the print head is retracted and move on to the next step. If imager power is off, move on to the next step.

2. Open the top cover by pressing one of two green releases as shown under "Opening the Top Cover".

3. Pull up on the two release handles, shown in the following figure, and use the handles to push the print head back to the shipping position or forward to the printing position.

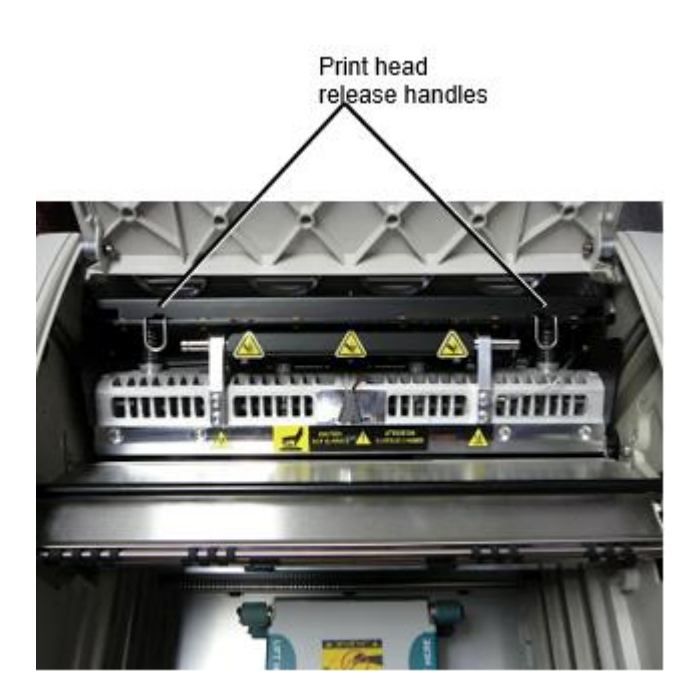

**CAUTION:** Position the print head with care. Do not drop the print head into the printing position. Doing so could cause damage.

## 4. Lower the release handles to lock the print head into the new position.

### <span id="page-26-0"></span>Cleaning the Print Head

Before cleaning the print head, you must manually move it to the shipping position. Refer to the procedure above under "Changing the Print Head Position."

Otherwise, you can follow the procedure as described in "Cleaning the Print Head and Nosepiece" in the *Horizon Imager User's Manual*.

<span id="page-26-1"></span>The alcohol concentration of the Print Head cleaning pad is 99% IPA. Cleaning the Platen

Before cleaning the platen, you must manually move the print head to the shipping position. Refer to the procedure above under "Changing the Print Head Position."

Also, the latest versions of the imager do not support jogging the platen from the front panel. When cleaning the platen, you have to use your fingers to manually jog the platen so that you can clean its entire surface. Make sure that you clean the areas where you have touched the platen to remove any oil from your fingers.

Otherwise, you can follow the procedure as described in "Cleaning the Platen and Donor Guide Bar" in the *Horizon Imager User's Manual*.

<span id="page-26-2"></span>The alcohol concentration of the Platen cleaning pad is 70% IPA. Calibrating Film

The latest versions of the imager do not support internal film calibration. To calibrate film, you have to print a calibration film, use an external densitometer, and enter a calibration adjustment value. To calibrate the film for a media cassette:

1. Insert the media cassette.

If the Auto Film Calibrate preference setting is set to On, a calibration film is printed automatically. (For more information about the Auto Film Calibrate preference setting, refer to the *Horizon Imager Technical Manual*.)

If the Auto Film Calibrate setting is set to Off, on the front panel navigate to and select the Calibration Print menu option corresponding to the slot in which the cassette is inserted:

**Utilities…**

**Film Calibration… Cassette** *n***… Calibration Print**

 The calibration film includes 16 grayscale blocks with a range of optical densities. The calibration film also includes the slot number to identify the cassette to which it corresponds.

2. Measure the 16 blocks and identify the two blocks that bracket the target density of 1.30 OD.

3. Calculate the "adjusted block" value that would be required to achieve 1.30 OD by applying linear interpolation between the two bracket blocks' assigned numbers. For example:

Block 10: OD = 1.29 Block 11: OD = 1.36 Block value to achieve 1.30 OD = 10.1 or 10.2

On the front panel, navigate to the Calibration Value menu corresponding to the cassette slot:

# **Utilities… Film Calibration… Cassette** *n***… Calibration Value…**

- 1. Use the increment and decrement keys on the front panel to enter the adjusted block value from step 3.
- 2. To save the entry, press the Enter key.

**NOTE:** Once saved, this calibration value will apply only to this cassette. Also, this calibration value will be used regardless of what slot this cassette is inserted into.

### <span id="page-27-0"></span>Choosing Not to Calibrate a Media Cassette

You can choose not to calibrate a new media cassette.

If the Auto Film Calibrate setting is set to On, a calibration film will be printed from the cassette:

- To continue with the calibration, enter a calibration adjusted block value, as described in the procedure above.
- To skip the calibration, press the Pause button to take the printer back on line.

If the Auto Film Calibrate setting is set to Off, a calibration film will not be printed and calibration will not be performed unless you perform the procedure above.

If you choose not to calibrate a media cassette, the calibration value from the last calibrated cassette of that media type and size will be used, if one exists. Otherwise, the default calibration value will be used.

### <span id="page-27-1"></span>Replacing the Pick Tires

The pick tires in the latest versions of the imager can be replaced.

To replace a pick tire:

- 1. Power down the imager.
- 2. Open the top cover.
- 3. Locate the retaining clip that secures the pick tire to the spindle.

4. Lift up on the tab on the top of the clip (1) and slide the clip sideways from (that is, perpendicular to) the spindle (2), as shown in the following figure.

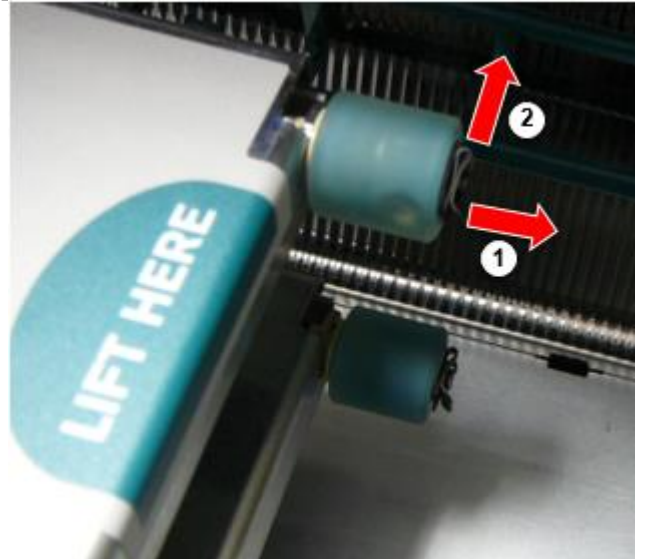

5. Slide the pick tire off of the spindle.

6. On the new pick tire, locate the two notches on one side of the pick tire, shown in the following figure. These notches fit over two small pins on either side of the spindle.

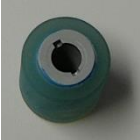

7. Orienting the pick tire with the notched side first, slide the pick tire all the way on to the spindle, making sure you align the notches with the spindle pins.

8. With the clip tab facing away from the pick tire, slide the retaining clip sideways back onto the spindle.

9. Use a cleaning wipe provided with the Platen and Print Head Cleaning kit or use the Horizon Cleaning Cassette to clean the pick tire of any oil from your fingers.

### <span id="page-28-0"></span>Clearing a Sheet Jam

With the latest versions of the imager, the sheet path through the imager has been simplified, since there is only one receive tray. Other than the simplified path, clearing a sheet jam is the same as with previous versions of the hardware.

<span id="page-28-1"></span>Troubleshooting

For the latest versions of the imager, there is a new reason for a sheet jam: A sheet jam can occur if the print head is in the shipping position when attempting to print. To correct this problem, remove the jammed sheet and move the print head to the printing position (see "Changing the Print Head Position").

<span id="page-28-2"></span>Manufacturing Locations

Horizon Imagers are manufactured in both the USA and China. Refer to the product label at the rear of the imager to determine the origin of your imager. Technical Support

<span id="page-28-3"></span>If problems occur that are not covered by this Addendum, please contact Codonics Technical Support at any time.

Phone: +1.440.243.1198 Email: support@codonics.com Website: www.codonics.com

# <span id="page-29-3"></span><span id="page-29-2"></span><span id="page-29-1"></span><span id="page-29-0"></span>Horizon® GS

Multi-media Immaġinatur MT - Malti

# Dokumentazzjoni u Avviż

Codonics Prodotti huma Klassi Jien prodotti maħsuba għal użu minn Kura tas-saħħa Professjonisti. Prodotti ippakkjar u tikkettar, inkluż Grafika Utent Interface (GUI) għal operazzjoni huma offered fi Ingliż u tiltaqa MDR, Anness Jien, Kapitolu III, 23.4, tieħu kont il taħriġ u il għarfien ta ' il potenzjali utent.

\* Web informazzjoni, Ewlenin Speċifikazzjonijiet, Maħsub Uża, Utent manwali Appendiċi, Malajr Ibda Gwida & Setup IFU huma disponibbli fi semplici traduzzjoni Membru Stat Lingwi; primarja IFU huma disponibbli fi Ingliż.

# Ħarsa ġenerali

Il Horizon GS tgħaqqad dijanjostiku film u skala tal-griż karta stampar fi a versatili skala tal-griż immaġinatur. Orizzont multipli midja għażliet għajnuna għal immedjatament maqtugħa tiegħek spejjeż, tibni jirreferu tabib lealtà u tattira ġdid negozju. Jidhru bi prezz baxx, kamra dawl viżibbli skala tal-griż karta u a kompatt, counter-top disinn, Horizon skaduti film biss immaġini. Għoli veloċità immaġni ipproċessar, netwerking u spooling huma kollha standard.

# **Specifikazzjonijiet**

Stampa Teknoloġija: Dirett termali (niexef, dawl tax-xemx bla periklu operazzjoni) Ġeografika Riżoluzzjoni: 320 DPI (12.6 pixels / mm) Fluss: Fuq għal 100 films kull siegħa Ħin għal Ħaddem: 5 minuti (lest għal jistampa minn "Mitfi") Skala tal-griż Kuntrast Riżoluzzjoni: 12 bits (4096) Midja Inputs: Tlieta provvista slots għal 80-100 folja kasetts Midja Outputs: Waħda jirċievu trej, 50 folja kapaċità Midja Daqsijiet: 8 " x 10 ", 14 " x 17 " (blu u car), 11 " x 14 " (blu) DirectVista® Film A, A4, 14 " x 17 " DirectVista Skala tal-griż Karta Dmmannara: > 3.0 ma ' DirectVista Film Arkivju: > 20 snin ma ' DirectVista Film, taħt ANSI fit-tul ħażna kondizzjonijiet Midja Provvista: Kollha midja huwa ippakkjat minn qabel u fabbrika issiġillat Interfaces: Standard: 10/100 / 1,000 Bażi-T Ethernet (RJ-45), Serjali Console Netwerk Protokolli: Standard: 24 DICOM konnessjonijiet, FTP, LPR Mhux obbligatorju: Windows netwerk stampar Immaġni Formati: Standard: DICOM, TIFF, GIF, PCX, BMP, PGM, PNG, PPM, XWD, JPEG, SGI (RGB), xemx Raster, Targa Mhux obbligatorju: PostScript ™ kompatibilità Immaġni Kwalità: Manwal kalibrazzjoni Immaġni Kontroll: Gamma, Kuntrast, Polarità, Rotazzjoni, Skalar, Antialiasing

Folja Kontroll: Densità Aġġustament (Dmax), Ħares il-fuq Tabelli (LUT), Immaġni Twissijiet, Captions, Folja Kopertura, Fruntiera Imla, Ħsad Ankra Folja Ifformattjar: 1: 1 - 1:81; Varjabbli Multi-Ifformattjar (VMF ™), Iffissat Multi-Ifformattjar (FMF ™) Kontroll Panel: Kbir, imdawwal LCD wiri, Status dwal jinkludu Online, Twissija, Tort, Attiv Qawwa u Menu navigazzjoni buttuni Proċessur: Intel Memorja: 2 GB Iebes Diska: SSD, 32 GB (24 GB disponibbli għal spooling) Li tista 'titneħħa Ħażna: USB għal softwer promozzjonijiet Intelliġenti Karta: 72 KB għal ħażna konfigurazzjoni dejta Qawwa: Universali Input: 100-120 / 230V ~ 50/60 Hz, 400W stampar, 45W wieqaf Saħħan Emissjoni: Massimu 400W, 1,366 BTUs / siegħa. stampar, 45W, 153 BTUs / siegħa. wieqaf Piż: 66 lbs. (30 kg.) Magna Dimensjonijiet: 14.5 " (37 cm) H, 20.5 " (52 cm) W, 24 " (61 cm) L Ambjent: Joperaw Temperatura: 15-30C, Ħażna: -22 - 50 C, Joperaw Umdità: 10-70% R.H. (mingħajr kondensazzjoni) Regolatorju: Sħiħ mediku apparat konformità inkluż Klassi 2 FDA u Klassi Jien MDR 2017/745 / UE (CE), GMP / QSR, ISO 13485: 2016 / NS-EN ISO 13485: 2016, Elettriku Sigurtà IEC 60601-1 Ed. 3.1 u EMC / EMI: FCC Klassi A u IEC 60601-1-2: Ed. 4 għal Professjonali Kura tas-saħħa Faċilitajiet

# **Konvenzjonijiet Użat fi il Utent Manwal**

# **Bulleted Listi**

Balal huma użat għal wiri a lista ta ' mhux proċedurali oġġetti. Għal eżempju:

Il kontroll panel fih:

- A wiri panel
- Ċwievet
- Indikaturi

# **Numerat Passi**

Il Uikona tindika il bidu ta ' a proċedura. Il passi fi a proċedura huma innumerati. Għal eżempju:

1. Agħfas il **MENU** ċavetta.

Il Prinċipali Menu wirjiet fuq il kontroll panel. Il selettur vleġġa(▶) awtomatikament punti għal il lewwel menu għażla.

2. Lil scroll permezz il menu għażliet, agħfas il sa u isfel ċwievet.

Il selettur vleġġa (▶) jiċċaqlaq sa u isfel permezz il lista. Il qiegħ porzjon ta ' il kontroll panel wiri turi a messaġġ assoċjat ma ' il bħalissa magħżula menu għażla.

# **Kontroll Panel Navigazzjoni**

*Menu mogħdijiet* huma użat fi xi wħud proċeduri minflok ta ' dokumentazzjoni kull pass meħtieġa għal tinnaviga għal a speċifiku menu għażla. Għal eżempju:

Minn il Prinċipali Menu, agħżel il wara għażliet:

**Nuqqas Midja Skala tal-griż DV Film Blu**

# **Kontroll Panel Ċwievet**

Kontroll panel ċwievet huma murija fi żgħir iswed ovali għal jixbhu il attwali ċwievet, għal eżempju, "Agħfas il **DĦUL** ċavetta. "

# **Kontroll Panel Menu Għażliet**

Kontroll panel menu għażliet huma murija fi grassa tip, għal eżempju, "Agħżel il **Gamma** menu għażla. "

# **Noti u Ħjiel**

Noti fihom addizzjonali informazzjoni relatati għal a suġġett jew proċedura. Għal eżempju:

**NOTA: Jekk tiegħek netwerk huwa ġestiti minn a netwerk amministratur jew an informazzjoni teknoloġija (IT) dipartiment, dan kieku tkun meqjus a kumpless netwerk. Int għandu jkollhom il responsabbli persuna iwettaq kwalunkwe relatati man-netwerk amministrattiv kompiti.**

Ħjiel jipprovdu addizzjonali għarfien madwar a suġġett jew proċedura (bħal kif, għaliex int jista ' trid għal agħmel xi ħaġa jew a aktar malajr mod għal iwettaq an operazzjoni). Għal eżempju:

*TIP: Speċifikazzjoni jistampa settings fi a multi-utent ambjent Jekk il Horizon immaġinatur huwa aċċessata minn multipli utenti, dan huwa tipikament aħjar għal individwali utenti għal daħħal jistampa valuri permezz il DICOM applikazzjoni interface anzi minn bidla il default settings permezz il kontroll panel.*

# **Prekawzjonijiet u Twissijiet**

Prekawzjonijiet twissija int għal azzjonijiet jew sitwazzjonijiet dak setgħet kawża ħsara għal tagħmir jew dejta. Għal eżempju:

 **ATTENZJONI Kwalunkwe bidliet int jagħmlu għal il immaġinatur default settings se also jaffettwaw stampi magħmula minn oħra utenti. Uża kawtela meta jinbidlu default settings.** Twissijiet twissija int għal azzjonijiet jew sitwazzjonijiet dak setgħet riżultat fi personali korriment. Għal eżempju:

**TWISSIJA Ma ' il immaġinatur għata miftuħ, tmiss biss dawk intern komponenti dak huma ikkulurit aħdar.**

# **Test Fajls u Murija Test**

Monospazjat tip huwa użat għal il kontenut ta ' an ASCII fajl jew magna test murija fi a terminali kmand tieqa.

# **Utent Dejta**

**Bold monospazjat tip** huwa użat għal indika speċifiku karattri jew kliem dak int daħħal fi a ospitanti stazzjon tax-xogħol meta jwettaq avvanzat immaġinatur operazzjonijiet. *Jekk il tip huwa ukoll korsiv*, dan tindika varjabbli test. Għal eżempju:

1.Minn tiegħek stazzjon tax-xogħol, miftuħa a UNIX jew MS-DOS kmand tieqa.

<span id="page-32-0"></span>2.Daħħal il kmand **telnet** *hostname* jew **telnet** *IP Indirizz* (bl-użu jew il Horizon immaġinatur hostname jew IP Indirizz).

3.Fuq il Idħol fil-pront, daħħal il kmand **status**.

# **Importanti Informazzjoni u Ismijiet tal-fajls**

**Bold tip** huwa użat għal enfasi, kmand ismijiet, u mogħdijiet jew ismijiet tal-fajls. Għal eżempju:

- Il Horizon immaġinatur default settings jista ' tkun mibdula it-tnejn fi il kontroll panel u bl-użu test fajls.
- Il hostname u IP Indirizz għandu tkun miżjud għal il **/eċċ/ hosts** fajl.

# **Ġdid Termini**

*Korsiv tip* huwa użat meta a terminu huwa introdotti u definiti. Għal eżempju:

• Il Horizon immaġinatur għandu a komplut sett ta ' *default settings* dak fihom ikkonfigurat minn qabel valuri għal kull aspett ta ' a stampati folja.

# **Għan u Ambitu**

Irreferi għal dan utent manwali għal proċeduri fuq kif għal iwettaq il l-aktar komuni immaġinatur operazzjonijiet, inklużi:

- Twaqqif sa il immaġinatur
- Tagħbija midja
- Mittenti jistampa impjiegi minn DICOM Stampa Servizz Klassikonformi applikazzjonijiet ġiri fuq immaġini apparat jew immaġni wiri stazzjon tax-xogħol
- Mittenti jistampa impjiegi minn stazzjonijiet tax-xogħol permezz PostScript
- Mittenti jistampa impjiegi bl-użu FTP u LPR
- Jinbidlu il tal-imager default immaġni u folja settings
- Aġġustament il dehra ta ' stampati immaġini għal utent preferenza
- Jwettaq preventiv manutenzjoni
- Jwettaq film kalibrazzjoni
- Issolvi l-problemi komuni problemi

**NOTA:** Xi wħud karatteristiċi u funzjonijiet deskritt hawn jista ' mhux japplikaw għal anzjani verżjonijiet ta ' il softwer.

Dan Tal-Utent Manwal huwa maħsuba għal tkun kif sempliċi u sempliċi kif possibbli għal il kuljum utent. Jekk int bżonn aktar dettaljat jew aktar tekniku informazzjoni fuq a karatteristika jew suġġett, jew xewqa għal iwettaq aktar avvanzat operazzjonijiet, irreferi għal il *Horizon Immaġinatur Tekniku Manwal* (Nru tal-Katalgu.HORIZONMNLT). Il Tekniku Manwal iservi kif a ħbieb dokument għal dan manwali

# Prodott Informazzjoni

Għal tekniku għajnuna ma ' il Horizon, sejħa Codonics Tekniku Appoġġ fi il wara numru:

### <span id="page-33-1"></span><span id="page-33-0"></span>**Telefon:+1.440.243.1198 Pedaġġ Ħielsa: 800.444.1198 (L-ISTATI UNITI biss)**

Tekniku Appoġġ huwa disponibbli ghaċ. Tekniku Appoġġ huwa ukoll disponibbli online permezz email u il Codonics web sit:

## **Email:support@codonics.com Web Sit: www.codonics.com**

Ġenerali prodott informazzjoni jista ' ukoll tkun mitluba minn tibgħat email lil:

### **Email:info@codonics.com**

Jekk jogħġbok jinkludu tiegħek postali posta indirizz u telefon numru fi il email messaġġ. Bażiku prodott informazzjoni huwa lura permezz email sakemm inkella mitluba.

Twissijiet u Limitazzjonijiet ta ' Uża

Post ta ' Sigurtà u Konformità Tikketti

Il wara figura turi il postijiet ta ' il tal-imager sigurtà u konformità tikketti.

<span id="page-34-0"></span>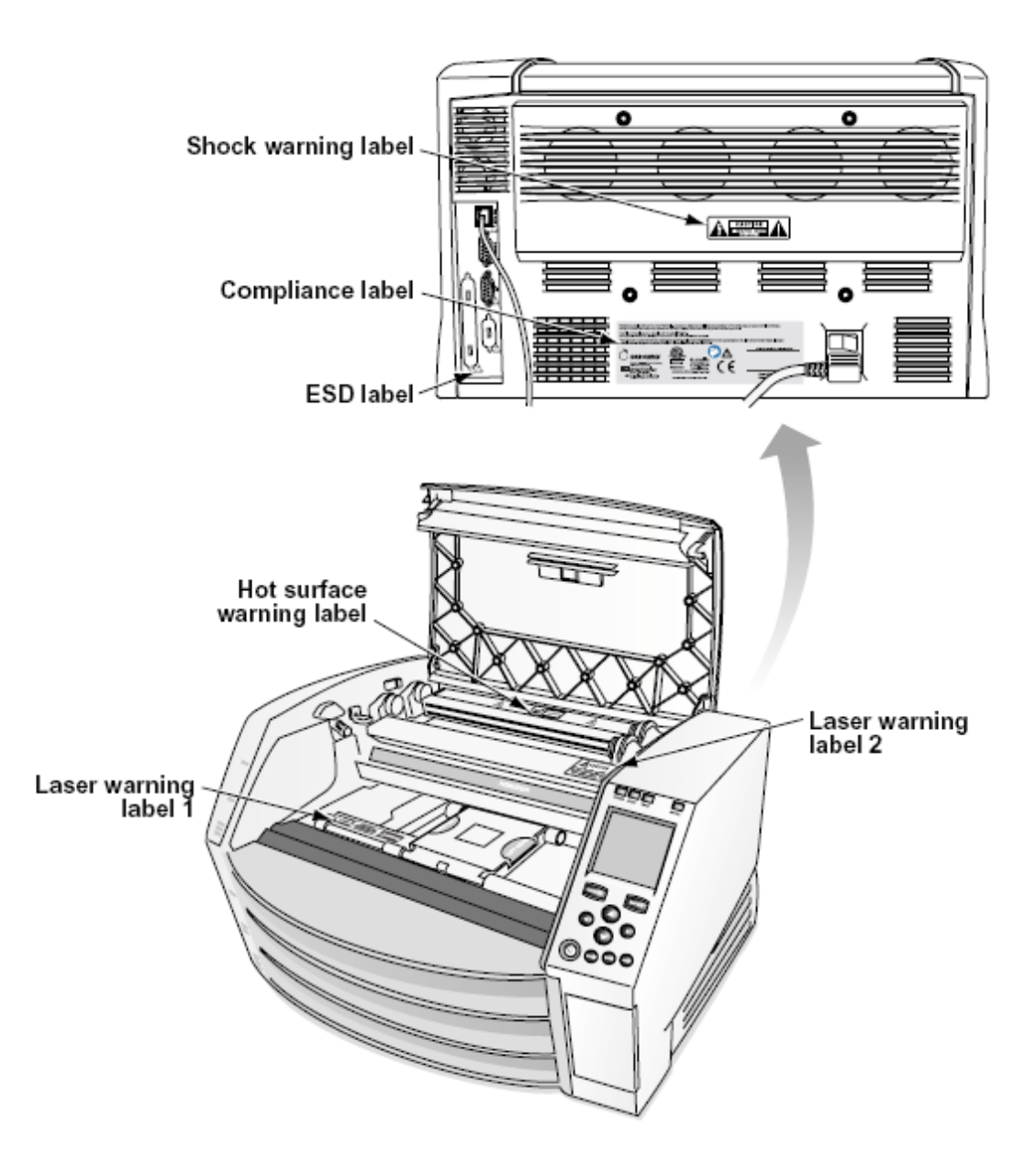

### vultaġġ Twissija

Il exclamation punt ġewwa an ekwilaterali trijanglu u persuna qari a manwali simbolu huma maħsuba għal twissija il utent għal il preżenza ta ' importanti joperaw u manutenzjoni (manutenzjoni) istruzzjonijiet fi il letteratura akkumpanjament dan apparat.

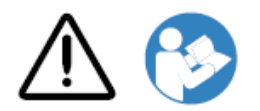

LE SERVIZZABBLI MINN UŻU PARTIJIET ĠEWWA. REFERENZA SERVIZZ LE KWALIFIKAT SERVIZZ PERSONAL. TNEĦĦIJA OF TIKKETTI, KOPERTURI, JEW KAXXA Qafliet VOIDS IL GARANZIJA.

### <span id="page-35-0"></span>DAN APPARAT GĦANDU BE ELETTRIKAMENT MALTA.

LE PREVENI NAR JEW XOKK PERIKLU, DO MHUX JESPONU DAN IMMAĠINATUR LE XITA JEW UMDITÀ.

TAGĦMIR MA JINTUŻAX BĦALA KOMPONENT TA 'SISTEMA TA' SOSTENN TAL-ĦAJJA. Apparat jew sistemi ta 'appoġġ għall-ħajja huma apparat jew sistemi li jsostnu jew isostnu l-ħajja, u li n-nuqqas tagħhom li jwettaq jista' jkun raġonevolment mistenni li jirriżulta f'korriment sinifikanti jew mewt lil persuna. Komponent kritiku huwa kwalunkwe komponent ta 'apparat jew sistema ta' sostenn tal-ħajja li n-nuqqas li twettaq jista 'jkun raġonevolment mistenni li jikkawża l-falliment talapparat jew tas-sistema ta' appoġġ tal-ħajja, jew li jaffettwa s-sikurezza jew l-effettività tagħha.

**TWISSIJA** L-ert affidabilità jista ' tkun miksuba biss meta il Horizon huwa konnessi għal a reċipjent immarkat "Sptar Biss " (dak huwa, "Sptar Grad ").

 **TWISSIJA** Il qawwa korda konnessi għal il Horizon huwa il prinċipali skonnettja għal il sistema.  **TWISSIJA** Lil skonnettja ġenerali qawwa għal il Horizon qabel għal manutenzjoni dan, qawwa ta ' il sistema (irreferi għal "Tħaddim Mitfi il Immaġinatur".

**TWISSIJA** Agħmel mhux immodifika dan equipment mingħajr awtorizzazzjoni ta ' il manifattur **TWISSIJA** Estern tagħmir maħsuba għal konnessjoni għal sinjal input, sinjal output, jew oħra konnetturi, għandu jikkonformaw ma ' relevanti IEC standard (eż., IEC 60950 għal IT tagħmir u il IEC 60601 serje għal mediku tagħmir). Fi Barra minn hekk, kollha tali kombinazzjonijiet - sistemi għandhom jikkonformaw mal-istandard IEC 60601-1 għal Sistemi ta 'Tagħmir Mediku Elettriku. Tagħmir li ma jikkonformax mal-IEC 60601 għandu jinżamm barra mill-ambjent tal-pazjent, kif definit fl-istandard. Kull persuna li tqabbad tagħmir estern ma 'input tas-sinjal, output tas-sinjal, jew konnetturi oħra ffurmat sistema u għalhekk hija responsabbli biex is-sistema tikkonforma marrekwiżiti tal-IEC 60601-1-1. Jekk għandek xi dubju, ikkuntattja tekniku kwalifikat jewCodonics Tekniku Appoġġ għal approvat konfigurazzjonijiet.

 **TWISSIJA** Agħmel mhux tmiss a pazjent waqt ukoll aċċess il intern komponenti dak huma taħt il quċċata għata jew jirċievu trejs.

# Laser Twissija

Il Horizon immaġinatur użi a laser għal aqra barcode informazzjoni fuq il midja kasetts. Il laser modulu huwa a 650 - 670nm apparat ta ' 1.26mW jew anqas. Kif tali dan għandu kien misjuba għal jikkonformaw ma ' il 21 CFR 1040.10 u 1040.11 u IEC 60825 laser standards kif a baxx qawwa Klassi 1 apparat.

Għal sigurtà raġunijiet, il laser huwa daru fuq biss għal a qasir ħin meta a cassette huwa mdaħħal. Għadu, waħda għandu użu kawtela u qatt ħares fi il laser beam, għandu evita espożizzjoni għal il laser, u għandu qatt override kwalunkwe ta ' il interlocks u sigurtà mekkaniżmi. Dawn miżuri huma meħuda għal tiegħek protezzjoni.

 **TWISSIJA** Uża ta ' kontrolli jew aġġustamenti għal il prestazzjoni ta ' proċeduri oħra minn dawk spečifikat fi dan manwali jista ' riżultat fi perikoluż radjazzjoni espożizzjoni. Il laser aperturi huma immarkat ma ' a waħdieni tikketta, murija hawn taħt. Hemm huma tlieta aperturi dak jikkorrispondu għal il tlieta cassette postijiet, waħda għal kull wieħed, fuq il l-istess ġenb ta ' il Horizon immaġinatur kif dan tikketta.

 $\overline{\mathsf{LASER}}$  avoid exposure = laser radiation is emitted from this aperture  $\overline{\mathsf{LASER}}$ 

Sigurtà interlocks huma immarkat minn il wara tikketta. Huma huma jinsabu fuq il l-istess ġenb ta ' il Horizon immaġinatur kif dan tikketta.

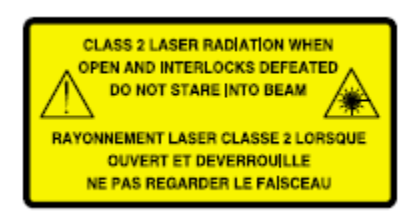

<span id="page-36-0"></span>Temperatura Twissija

Minħabba il Horizon imager huwa apparat tal-istampar termali, il-wiċċ tas-sink tas-sħana tar-ras tal-istampar termali jisħon. Evita li tmiss direttament kwalunkwe komponent li mhux ikkulurit aħdar meta taċċessa l-intern tal-imager jekk l-imager kien qed jistampa. (Matul xi ħidmiet ta 'manutenzjoni preventiva, tkun qed tmiss komponenti interni bi pads tat-tindif jew tampuni.)

Il temperatura twissija tikketta huwa murija hawn taħt.

### <span id="page-36-1"></span>Konformità

Kodonika huwa fi konformità ma ' varji regolamenti.

Il Konformità tikketta, liema huwa imwaħħal fi il lura ta ' il immaġni, huwa murija hawn taħt.

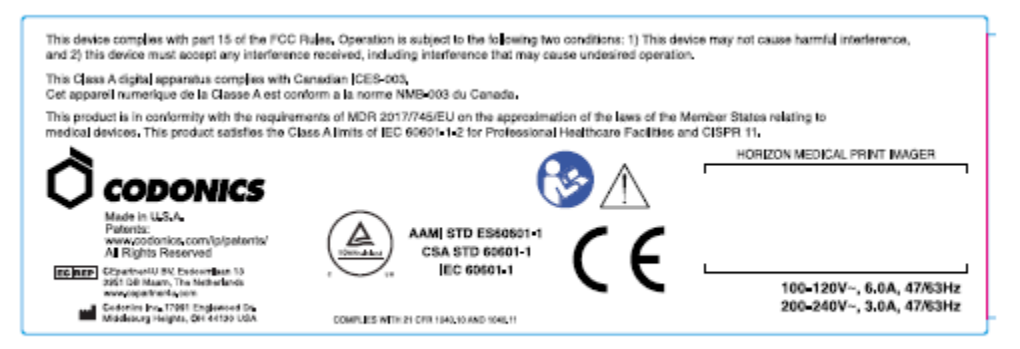

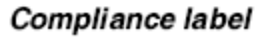

<span id="page-36-2"></span>Serjali Numru, Konfigurazzjoni, Data Kodiċi, u Modifika Kodiċijiet

Il Serjali numru tikketta huwa mqiegħda fuq il Konformità tikketta. Huwa tinkludi il wara informazzjoni.

- Il serjali numru (SN), liema unikament jidentifika il unità.
- Il Konfigurazzjoni numru (CNFG), liema dettalji il tibni konfigurazzjoni.
- Il modifiki kodiči, liema huma għal il dritt ta 'il CNFG numru u huma a serje ta ' 20 numri. Meta kwalunkwe ta ' dawn numri huma imblukkata barra, dak jidentifika a modifika dak kien magħmula għal il unità.
- Il data kodiċi fi SSSS-XX format hawn taħt il fabbrika data kodiċi simbolu.

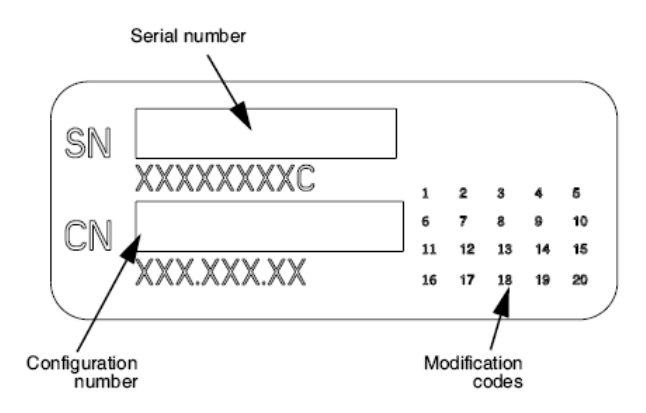

### <span id="page-37-0"></span>ESD Attenzjoni

Konnessjonijiet għal oħra biċċiet ta ' tagħmir huma magħmula fi il fuq wara ta ' il Horizon immaġinatur. Dawn konnetturi huma immarkat ma ' a prekawzjonarju ESD twissija simbolu, kif murija hawn taħt. Agħmel mhux tmiss kwalunkwe ta ' il labar ta ' dawn konnetturi. Meta jagħmlu konnessjonijiet għal il immaġni, dan huwa l-aħjar lest waqt il immaġinatur huwa imdaħħal fi iżda mhux imħaddem fuq. ESD jista ' kawża erratiku imġieba ta ' il immaġinatur meta imħaddem fuq. Jekk dan iseħħ, qawwa għal il immaġinatur jista ' jkollhom għal tkun ċiklata. Huwa huwa irrakkomandat dak kollha persunal involut fi jagħmlu konnessjonijiet għal il immaġinatur tkun konxji ta ' dawn ESD prekawzjonijiet.

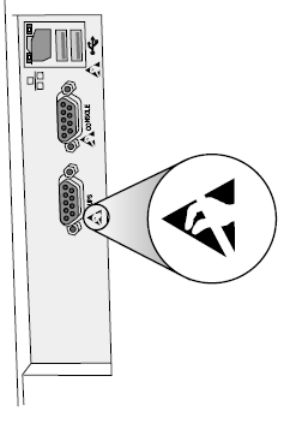

Rear panel

### <span id="page-37-1"></span>Potenzjal għal Radju Frekwenza Interferenza fuq Immaġinatur Operazzjoni

It-tnejn portabbli u mobbli RF komunikazzjonijiet tagħmir jista ' jaffettwaw mediku elettriku tagħmir, inkluż il Horizon immaġinatur. Żomm tali RF komunikazzjonijiet tagħmir barra ta ' il immedjat żona.

### <span id="page-37-2"></span>Potenzjal għal Radju u Televiżjoni Interferenza

Il Horizon immaġinatur jiġġenera u użi radju frekwenza enerġija, u jekk mhux installat u użat kif suppost, dak huwa, fi stretta konformità ma ' il manifattur istruzzjonijiet, jista ' kawża interferenza għal radju u televiżjoni akkoljenza. Huwa għandu kien tip ittestjat u misjub li jikkonforma mallimiti tal-emissjonijiet tal-Klassi B għal apparat tal-kompjuter skont l-ispeċifikazzjonijiet fis-Subparti J tal-Parti 15 tar-Regoli tal-FCC, li huma mfassla biex jipprovdu protezzjoni raġonevoli kontra tali interferenza meta joperaw f'ambjent kummerċjali. It-tħaddim tat-tagħmir f'żona residenzjali x'aktarx jikkawża interferenza, f'liema każ l-utent, bi spejjeż tiegħu, ikun meħtieġ li jieħu kwalunkwe miżura li tista 'tkun xierqa biex tikkoreġi l-interferenza. Jekk l-immaġinatur tiegħek

jikkawża interferenza fir-riċeviment tar-radju jew tat-televiżjoni, inti mħeġġeġ tipprova tikkoreġi linterferenza b'waħda jew aktar mill-miżuri li ġejjin:

- Orjentat mill-ġdid il jirċievi antenna
- Irriloka il immaġinatur ma ' rispett għal il riċevitur

Jekk meħtieġ, int għandu ikkonsulta Codonics tekniku appoġġ jew an esperjenza radju / televiżjoni tekniku għal addizzjonali suġġerimenti. Int jista ' sib il wara ktejjeb ippreparat minn il Federali Komunikazzjonijiet Kummissjoni utli: *Kif għal Identifika u Issolvi Radju-TV Interferenza Problemi*. Dan ktejjeb huwa disponibbli minn il U.S. Gvern Stampar Uffiċċju, Washington, D.C. 20402, Stokk Le 004-000-00345-4.

Dan prodott huwa fi konformità ma ' il rekwiżiti ta ' KE Kunsill direttiva MDR 2017/745/UE (CE) fuq il approssimazzjoni ta ' il liġijiet ta ' il Membru Istati Membri relatati għal mediku apparat. Dan prodott jissodisfa il Klassi A limiti ta ' IEC60601-1-2 u CISPR 11. A dikjarazzjoni ta ' konformità ma ' il rekwiżiti ta ' il Direttiva għandu kien iffirmat minn il Direttur ta ' Operazzjonijiet. Horizon huwa approvat għal esportazzjoni permezz FDA Ċertifikati għal Barranin Gvern u irreġistrat kif a mediku apparat għal importa. A kurrenti lista ta ' pajjiżi huwa disponibbli fuq talba.

### <span id="page-38-0"></span>Gwida Rigward Elettromanjetiku Emissjonijiet u Immunità

Adattat Ambjenti:

- Horizon huwa maħsuba għal użu fi professjonali kura tas-saħħa faċilità ambjenti, inkluż sptarijiet u mediku klinići.
- Horizon għandu mhux kien evalwati għal użu qrib HF kirurġiċi tagħmir. Jekk użu qrib HF kirurģići tagħmir huwa mixtieq, il utent huwa responsabbli għal verifika xieraq operazzjoni ta ' il Horizon. Jekk Horizon ma mhux iwettaq sewwa fi dan ambjent, imxi il Horizon iktar 'il bogħod minn il sors ta ' il elettromanjetika disturb.
- Horizon għandu mhux kien evalwati għal użu fi emerġenza mediku vetturi.

Kif a appoġġ apparat, Horizon ma mhux jipprovdu essenzjali prestazzjoni.

 **TWISSIJA** Uża ta ' dan tagħmir biswit għal jew f'munzelli ma ' oħra tagħmir għandu tkun evitat għaliex dan setgħet riżultat fi mhux xieraq operazzjoni. Jekk tali użu huwa meħtieġ, dan tagħmir u il oħra tagħmir għandu tkun osservati għal tivverifika dak huma huma joperaw normalment.

**TWISSIJA** Uża ta ' aċċessorji, transducers u kejbils oħra minn dawk speċifikat jew ipprovdut minn il manifattur ta ' dan tagħmir setgħet riżultatt fi żdied elettromanjetika emissjonijiet jew naqas elettromanjetika immunità ta ' dan tagħmir u riżultat fi mhux xieraq operazzjoni.

 **TWISSIJA** Portabbli RF komunikazzjonijiet tagħmir (inkluż periferali tali kif antenna kejbils u esterni antenni) għandu tkun użat le eqreb minn 30 cm (12 pulzieri) għal kwalunkwe parti ta ' il Horizon, tagħha kejbils, jew aċċessorji. Inkella, degradazzjoni ta ' il prestazzjoni ta ' dan tagħmir setgħet riżultat.

Electromagnetic Emissions Standards and Test Levels:

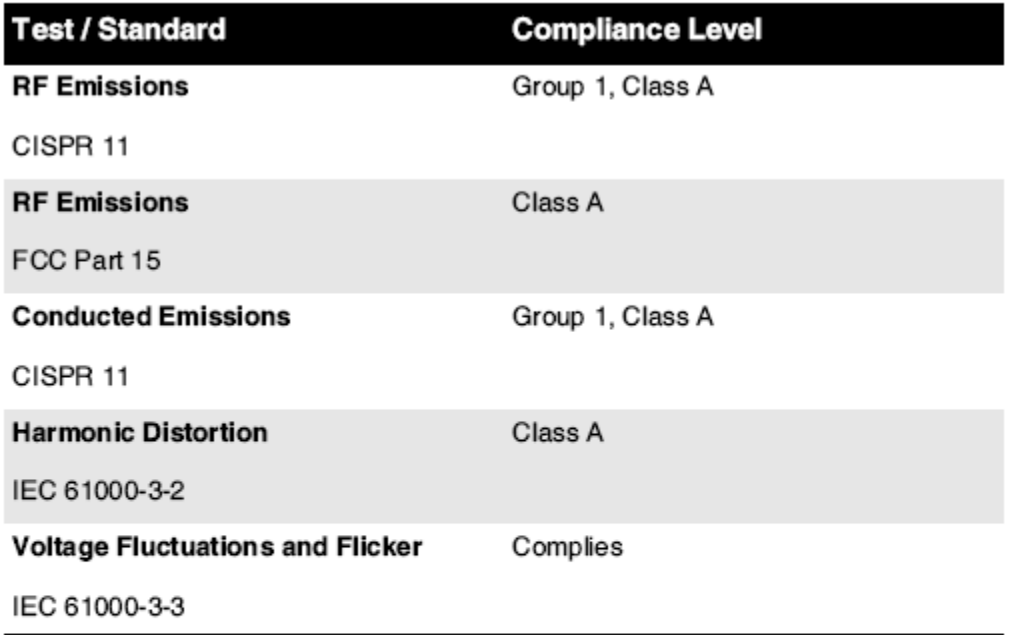

# Electromagnetic Immunity Standards and Test Levels:

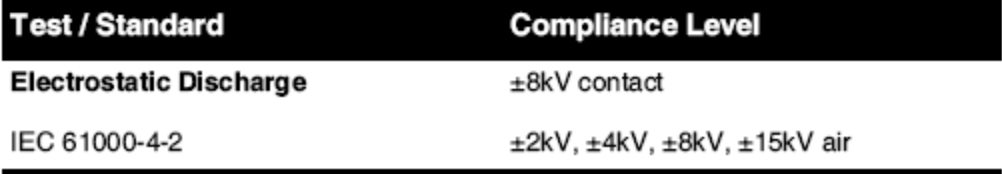

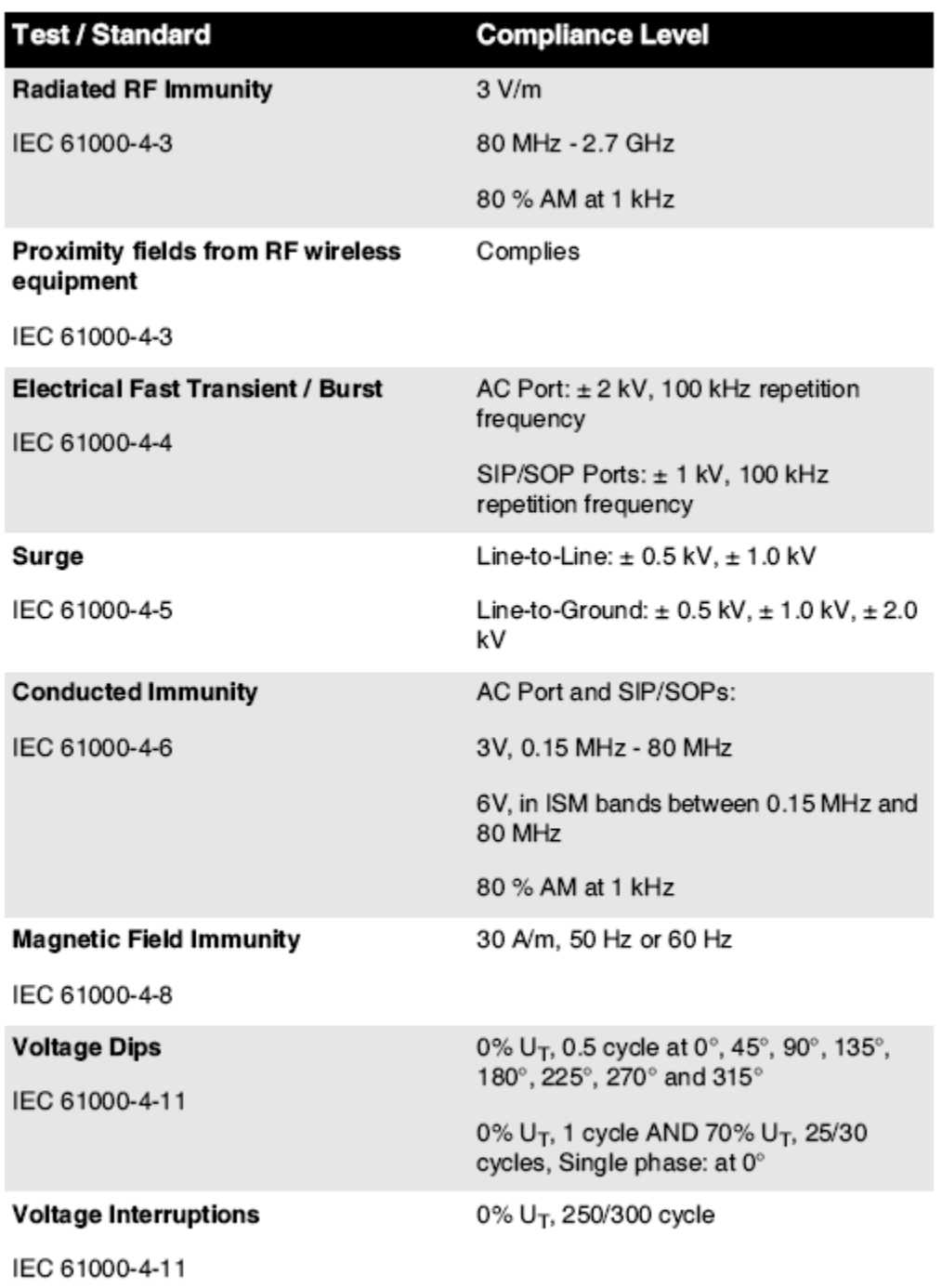

# Electromagnetic Immunity Standards and Test Levels: (Continued)

### <span id="page-40-0"></span>Sigurtà Prekawzjonijiet

• Qatt qabbad dan immaġinatur għal kwalunkwe iżbokk jew qawwa provvista dak għandu a vultaġġ jew frekwenza differenti minn dak speċifikat fuq il fuq wara ta ' il immaġinatur.

- Meta manutenzjoni il immaġni, dejjem qawwa dan mitfi bl-użu il (qawwa) ċavetta fi il kontroll bord, imbagħad dawwar il rocker swiċċ fi il lura għal il **0** (mitfi) pożizzjoni, imbagħad aqla ' il immaġinatur.
- Ħsara għal il qawwa korda jista ' kawża nar jew xokk periklu. Meta qtugħ il qawwa korda, żomm dan minn il tapp biss u neħħi il tapp b'attenzjoni.
- Jekk il qawwa korda bżonnijiet għal tkun mibdul, ibdel dan biss ma ' ieħor Codonics qawwa korda manifatturati speċifikament għal tiegħek tal-imager qawwa konfigurazzjoni.
- Jekk il immaġinatur huwa tipjip jew jagħmlu mhux tas-soltu ħsejjes, qawwa mitfi u aqla ' il immaġinatur immedjatament.
- Agħmel mhux daħħal barrani oġġetti ta ' kwalunkwe tip ġo il immaġni; tagħmel hekk jista ' jikkostitwixxu a sigurtà periklu u kawża estensiva ħsara.
- Agħmel mhux post kwalunkwe likwidu kontenituri fuq il immaġinatur. Jekk, għal xi wħud raġuni, likwidu tnixxi ġo il immaġni, qawwa mitfi il immaġinatur u aqla ' il qawwa korda minn il sors iżbokk. Jekk użat mingħajr korrettiv miżuri, il immaġinatur jista ' tkun bil-ħsara.
- Agħmel mhux użu il immaġinatur qrib fjammabbli gassijiet.
- Ma ' il immaġinatur quċċata għata miftuħa jew il jirċievu trejs imneħhija, tmiss biss dawk intern komponenti dak huma ikkulurit aħdar (muri fi il wara figura). Neħħi ċrieki, rabtiet, dehbijiet, u oħra oġġetti, u tie lura xagħar, hekk dak huma agħmel mhux jaqgħu ġo jew ġib maqbuda fi il immaġinatur.

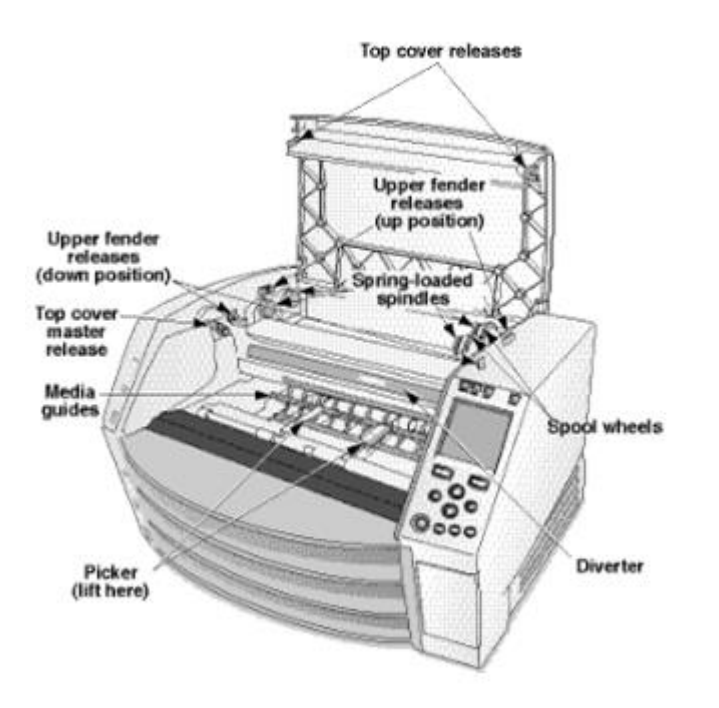

*Intern Komponenti Dak Huma Kulur Aħdar (imsejjaħ barra fi il illustrazzjoni) Huma Sikur għal Tmiss* 

### <span id="page-41-0"></span>Post Prekawzjonijiet

- Il tal-imager joperaw ambjentali temperatura firxa huwa 15–30ºC (59-86ºF), ma ' a qarib umdità ta ' 10% –80%.
- Jekk il immaġinatur huwa imċaqlaq malajr minn an estremament kiesaħ post għal a aktar sħan waħda, kondensazzjoni huwa probabbli għal forma. Agħmel mhux użu il immaġinatur jekk kondensazzjoni għandu iffurmat. Stenna sakemm il kondensazzjoni għandu evaporat. Int jista ' veloċità sa il evaporazzjoni ħin minn miexja il immaġinatur għal a nixxiefa lokazzjoni.

• Ventilazzjoni slots u toqob huma ipprovdut fuq il naħat u fuq wara ta ' il immaġinatur. Poġġi il immaġinatur fuq a iebes livell wiċċ u lokalizza dan fi l-inqas 10 ċm (4 pulzieri) minn ħitan għal tiżgura xieraq ventilazzjoni

**ATTENZJONI** Adegwat ventilazzjoni huwa meħtieġ għal xieraq operazzjoni ta ' il immaġinatur  **ATTENZJONI** Meta pożizzjonament il Horizon Immaġni, tiżgura hemm huwa adegwat spazju għal aċċess il fuq wara qawwa swiċċ.

- Agħmel mhux post immaġinatur fi a għoli umdità jew għoli trab żona. Fl-ajru ħmieġ partiċelli jista ' kawża immaġni kwalità problemi. Evita tqegħid il immaġinatur fi żoni fejn ventilazzjoni katusi, miftuħa bibien, jew frekwenti passers-by jista ' tesponi il immaġinatur u midja għal għoli livelli ta ' fdalijiet.
- Agħmel mhux lokalizza il immaġinatur fi hot-molol żoni fejn idroġenu sulfid u aċidużi joni huma probabbli għal tkun iġġenerat.
- Agħmel mhux lokalizza il immaġinatur fejn hemm huma żejtnija dħaħen u fwar.
- Agħmel mhux lokalizza il immaġinatur fi dirett dawl tax-xemx.
- Agħmel mhux lokalizza immaġinatur qrib sorsi ta ' għoli RF enerġija.
- Agħmel mhux lokalizza il immaġinatur fejn dan jista ' tkun suġġett għal jarring jew vibrazzjonijiet, tali kif a mejda jew skrivanija fi a għolitraffiku żona. Jarring u vibrazzjonijiet jista ' jaffettwaw il jistampa kwalità ta ' immaġini.
- Horizon jissodisfa il elettriku sigurtà limiti ta ' IEC60601-1 u CISPR 11 u huwa adattat għal pazjent kura żona lokazzjoni. Iċċekkja ma ' lokali ordinanzi u installazzjoni linji gwida għal ikkonferma approvat lokazzjoni rekwiżiti.

<span id="page-42-0"></span>Tindif Prekawzjonijiet

- Ħafna komponenti tal-plastik jintużaw fil-kostruzzjoni tal-immaġinatur. Iċ-ċaqliq u ddeformazzjoni tal-kisja x'aktarx iseħħu jekk l-immaġinatur jintmesaħ b'biċċiet tat-tfarfir kimiċi, benżin, dilwenti, insettiċidi, jew solventi oħra. Materjali tal-gomma u tal-PVC li jitħallew f'kuntatt ma 'l-imager għal ħinijiet estiżi jikkawżaw ħsara. Qatt tuża petroleumibbażat soluzzjonijiet jew joborxu tindif.
- Lil nadif il immaġinatur tkopri, l-ewwel qawwa mitfi il immaġinatur bl-użu il (qawwa) ċavetta fi il kontroll bord, imbagħad dawwar il rocker swiċċ fi il lura għal il **0** (mitfi) pożizzjoni, imbagħad aqla ' il immaġinatur. Nadif il għata ma ' a artab drapp kemmxejn niedja ma ' a ħafif sapun u ilma soluzzjoni. Ħalli il għata għal kompletament niexef qabel joperaw il immaġinatur mill-ġdid.

### <span id="page-42-1"></span>Midja

- Għal **ChromaVista**® kulur stampi, il ikkunsmati żigarella fih faksimili ta ' kwalunkwe pazjent immaġini stampati għal **ChromaVista** kulur folji. Għalhekk, int għandu sewwa jiddisponi ta ' jew jeqred ikkunsmati żigarella għal tiżgura il kunfidenzjalità ta ' pazjent immaġini.
- Il ottici densità ta ' jirriflettu u trasmessiv stampi jkollhom a nominali firxa ta ': Dmin = 0.10 OD (li jirrifletti), 0.11 OD (trasmessiv) għal Dmax = 2.10 OD (li jirrifletti), 3.1 OD (trasmessiv). Attwali ottići densitajiet jista ' ivarjaw ibbażat fuq midja varjazzjonijiet u fuq il strument qed użat għal miżura densità. Għal eżempju, **DirectVista**® Ċara film jista ' jkollhom a inqas Dmin u Dmax minn **DirectVista** Blu film.
- Il Horizon imager jinkludi densitometru inkorporat. Id-densitometru inkorporat huwa ddisinjat biex jipproduċi stampi konsistenti billi jikkumpensa għall-varjazzjoni minn cassette tal-film għal ieħor u imager għal ieħor. Għal applikazzjonijiet li jeħtieġu kontroll assolut tad-densità massima, ir-riżultati għandhom jiġu kkontrollati kontra densitometru kummerċjali fuq il-bank. Id-densitometru intern jista 'jiġi kkalibrat għal unità tad-desktop. Ara l-*Horizon Immaġinatur Tekniku Manwal* għal aktar informazzjoni.
- **DirectVista** midja huwa ottimizzati għal skala tal-griż stampi, waqt **ChromaVista** huwa ottimizzati għal kulur stampi. Jekk **ChromaVista** huwa mhux tagħti int sodisfaċenti riżultati ma

' skala tal-griż stampi, int jista ' trid għal ikkunsidra bl-użu **DirectVista** midja għal dawk applikazzjonijiet.

- Midja varjazzjonijiet bejn differenti produzzjoni lottijiet jista ' jipproduċu sottili differenzi fi immaġni kwalità u kulur. Dawn varjazzjonijiet l-aktar spiss iseħħu fi kulur żigarelli u huma ikkaratterizzat kif a żgħira kulur lewn fi skala tal-griż immaġini.
- Codonics film midja huwa ddisinjat għal tkun meqjusa bl-użu a dawl kaxxa adattat għal wiri mediku dijanjostiku immaġini.
- Codonics karta / bajda film midja huwa ddisinjat għal tkun meqjusa taħt kessaħabjad, fluworexxenti dawl. Spettrali differenzi u intensità varjazzjonijiet fi il wiri dawl sorsi jista ' bidla il apparenti kulur ta ' immaġini stampati fuq karta / bajda film.
- Stampat immaġini dak huma suġġett għal fit-tul espożizzjoni għal dawl tax-xemx, ultravjola ħafif, jew estrem saħħan jista ' jiddegradaw fi immaġni kwalità. (Għal eżempju, stampati folji għandu mhux tkun maħżuna fi an karozza fuq a xemxi jum.) Prekawzjonijiet għandu tkun użat għal evita fit-tul dirett espożizzjoni.

### <span id="page-43-0"></span>Codonics Karta / Abjad Film Midja

Il termini "Abjad karta " u "Abjad film " huma sinonimu referenzi u użat minflok xulxin fi dan manwali.

### <span id="page-43-1"></span>Fajl Trasferiment permezz FTP u LPR

• Differenti utenti min jagsmu a utent isem meta jittrasferixxi fajls għal il immaġinatur jista ' kawża imprevedibbli u żbaljat stampati produzzjoni. Il immaġinatur assoċjati informazzjoni ma ' il utent isem. Kull wieħed utent għandu jkollhom a uniku utent isem meta konnessjoni għal il immaġinatur permezz FTP u LPR.

### <span id="page-43-2"></span>Kulur Ġestjoni

- Immaġni settings-inkluż gamma, kuntrast, Dmax, saturazzjoni, u MCM ™ (Mediku Kulur Matching ™) - huma maħsuba għal tikkumpensa għal differenzi dak jista ' iseħħu bejn immaġni akkwist u immaġni stampar. Dawn filtri jippermettu int għal b'mod preċiż jagħmel il finali stampati immaġni. Int għandu użu kura meta applikazzjoni dawn filtri għal evita kumpens żejjed.
- Il Nuqqas Utent Settings sett fi il kontroll panel se potenzjalment jaffettwaw stampi magħmula minn kollha utenti. Uża kawtela meta jinbidlu il default settings.

### <span id="page-43-3"></span>Immaġni Skalar

• L-iskala ta 'immaġni tiffiltra d-dejta oriġinali tal-immaġni u żżid jew tneħħi informazzjoni, li tista' taffettwa l-eżattezza tal-immaġni stampata finali. L-ammont ta 'informazzjoni miżjud jew imneħħi jvarja wkoll skond il-kobor tal-fattur ta' l-iskala applikat. Dan jista 'jaffettwa wkoll leżattezza tal-immaġni stampata finali. Għandek tkun konxju tal-proprjetajiet u l-limitazzjonijiet ta 'kull algoritmu ta' skalar u tagħżel l-algoritmu xieraq għall-kompitu.

### <span id="page-43-4"></span>Ħardwer Varjazzjonijiet

- Komponenti użati fl-immaġni jistgħu jvarjaw, u jikkawżaw differenzi fil-kwalità tal-immaġni. Il-proċess termali tal-produzzjoni tal-istampar juża bosta komponenti li huma kkalibrati biex jipprovdu konsistenza bejn l-immaġini. Hemm differenzi sottili bejn immaġini li jistgħu jikkawżaw varjazzjonijiet fl-istampar. Dawn id-differenzi normalment japplikaw għallkalibrazzjoni tar-ras tal-istampar termali. Fatturi oħra bħall-età, l-użu, is-sħana, l-ilbies mekkaniku, u t-tbaħħir jistgħu jaffettwaw il-kulur u l-kwalità tal-immaġni.
- Il tip ta ' midja użat għal installa softwer aġġornamenti u għal backup immaġinatur konfigurazzjoni settings jiddependi fuq ħardwer varjazzjonijiet. Jekk il immaġinatur għandu a inkorporat Zip issuq, installazzjonijiet u backups huma mwettqa bl-użu 100-MB Zip diski. Jekk il immaġinatur ma mhux jkollhom a inkorporat Zip issuq, USB flash drives huma użat ma ' il

USB portijiet fuq il fuq wara panel. Matul dan manwali, Zip diski u USB flash drives huma imsemmi għal kif *installazzjoni midja* jew *backup midja*, jiddependi fuq il operazzjoni qed mwettqa.

**NOTA:** Jekk il immaġinatur għandu it-tnejn a Zip issuq u a USB port, dejjem użu il Zip disk għal installa softwer u ħlief konfigurazzjoni settings.

### <span id="page-44-0"></span>Rimi Rekwiżiti

Rimi ta ' dan prodott u konsumabbli għandu tkun fi konformità ma ' kollha applikabbli liġijiet u regolamenti fi effett fi il lokalità fi il ħin ta ' rimi.

### <span id="page-44-1"></span>Ewropew Rimi Rekwiżiti

Codonics immaġini u elettroniku aċċessorju apparat huma mhux għal tkun mormi jew riċiklat; anzi huma huma għal tkun lura għal il manifattur. Kuntatt Codonics direttament jew minn il rabta ipprovdut għal il l-aktar tard informazzjoni dwar:

- Identifikazzjoni ta ' il speċifiku għall-pajjiż Importatur / Distributur / Produttur
- Prodott ritorn u trattament ta ' taghna elettroniku prodotti

Manifattur: Codonics Inc. 17991 Englewood Issuq Middleburg Għoli, OH 44130 L-Istati Uniti Telefon: +1.440.243.1198 Fax: +1.440.243.1334 E-mail: WEEE@codonics.com www.codonics.com

Kodonika elettroniku prodotti u aċċessorji li jkollhom il wara simbolu huma suġġett għal Ewropew Direttiva fuq Skart Elettriku u Elettronici Tagħmir (WEEE) 2002/96 / KE, emendat minn Direttiva 2003/108 / KE. Il MT 50419 simbolu tindika separat ġbir u ritorn meħtieġ.

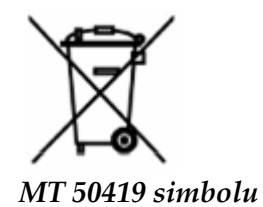

### <span id="page-44-2"></span>Indikazzjonijiet għal Uża

 **ATTENZJONI** Approvat FDA Klassi 2 apparat - Federali liġi jirrestrinġi dan apparat għal tkun mibjugħa għal użu minn jew fuq il ordni ta ' a tabib.

Il maħsuba użu ta ' il Horizon Serje Imagers hija immaġini b'kopja iebsa b'riżoluzzjoni għolja ta 'materjal ta' sors ta 'immaġni diġitali u permezz tal-konverżjoni ta' sinjali elettroniċi minn varjetà wiesgħa ta 'outputs diretti / indiretti ta' modalità ta 'immaġni medika. L-output ta 'kopja stampata jinkludi, madankollu mhuwiex limitat għal, radjografija diġitali, mediċina nukleari, ultrasound, CT, MRI, CR, u ppjanar ta' Terapija bir-Radjazzjoni. L-immaġini huma adattati għall-użu u r-riferiment tad-dijanjosi tal-immaġni medika. Is-sistema hija maħsuba għall-użu minn radjoloġisti mediċi, speċjalisti tal-modalità tal-immaġini, u komunikazzjonijiet lil tobba li jirreferu.

Il Horizon Serje Immaġini huma niexef, termali, skala tal-griż (G, GS, GSs, GS-Rad, G1, u G2 mudelli) u skala tal-griż / kulur (Ci, Ci-s, CiRAD, u SF mudelli) dirett termali printer / immaġni.

Il Horizon XL huwa a speċjali mudell żżid 14 x 36fi. u 14 x 51fi. vera daqs "Twil" midja dak permessi diġitali dirett ortopediku applikazzjoni kopja stampata, inkluż dijanjosi u analiżi ta ' skoljożi, piż li jkollhom sinsla / ġenbejn / irkoppa, u twil għadam / ġenbejn prostetiku u ortopediku apparat xogħol u kirurġiċi ippjanar. Horizon XL huwa applikabbli għal daqs veru kopja stampata ta ' sħiħ ġisem CT, MRI, u Anġjografiku u Venuż fluss immaġini proċeduri.

Horizon Immaġini huma 510 (k) ikklerjat għal suq kif FDA Klassi 2 apparat, Regolament numru 892.2040, Klassifikazzjoni Prodott Kodiċi LMC: Horizon Serje Mediku Multimidja Nixxef Immaģini K021054 u Horizon XL Mediku Twila Film Immaġinatur Kopja stampata Multimidja K060440.

### <span id="page-45-0"></span>Utent Manwal Twissijiet u Prekawzjonijiet

**ATTENZJONI** Approvat FDA Klassi 2 apparat - Federali liġi jirrestrinġi dan apparat għal tkun mibjugħa għal użu minn jew fuq il ordni ta ' a tabib.

**ATTENZJONI** Għamla żgur dak il mejda jista ' appoġġ il piż ta ' il immaġinatur [bejn wieħed u ieħor 66.7 kg (147lbs) ma ' jirċievu trejs u tlieta mimli provvista kasetts installat].

**TWISSIJA** Il immaġinatur huwa tqil. Lil evita korriment, użu żewġ nies għal aqla ' u pożizzjoni il immaġinatur.

**ATTENZJONI** Agħmel mhux grif jew laqam il folja metall. Grif u nicks fi il kantina se ħsara il stampati ġenb ta ' ChromaVista folji.

**ATTENZJONI** Għamla żgur dak il immaġinatur huwa imħaddem mitfi qabel konnessjoni il Ethernet kejbil. Għal informazzjoni madwar tħaddim il immaġinatur fuq u mitfi, irreferi għal "Qawwa il Immaġinatur Fuq u Mitfi ".

**ATTENZJONI** Agħmel mhux tmiss kwalunkwe ta ' il konnettur labar.

**ATTENZJONI** Jekk il termali jistampa ras huwa mhux ipparkjat, qawwa fuq il immaġni, imbagħad irrepeti passi 2 u 3 għal sewwa qawwa mitfi il immaġinatur hekk dak dan ma ipparkja.

**ATTENZJONI** Imbotta il żigarella ġarr isfel bil-mod. Forzar dan isfel ukoll malajr jista ' ħsara il ġarr. **ATTENZJONI** Jekk il immaġinatur huwa imħaddem mitfi bl-użu il QAWWA ċavetta, mhux stampat fil-kju impjiegi huma salvati u se temm stampar darba il immaġinatur huwa imħaddem fuq mill-ġdid (int jista ' tnaddaf kollha impjiegi). Madankollu, jekk il immaġinatur huwa imħaddem mitfi bl-użu il rocker swiċċ fi il lura jew qawwa huwa interrott (għal eżempju, an mhux mistenni qawwa falliment), fil-kju impjiegi jista ' tkun mitlufa.

**TWISSIJA** Meta manutenzjoni il immaġni, dejjem qawwa dan mitfi bl-użu il QAWWA ċavetta, dawwar il rocker swiċċ fi il lura għal il 0 (mitfi) pożizzjoni, imbagħad aqla ' il immaġinatur.

**ATTENZJONI** Uża biss Codonics midja. Agħmel mhux użu sempliċi karta, uffiċċju trasparenzi, jew oħra mhux approvat midja kif ħsara, mhux xieraq operazzjoni, jew malfunzjoni jista ' riżultat. Għal informazzjoni madwar il approvat Codonics midja tipi u daqsijiet, u kif għal ordni kasetts, irreferi għal "Ordni Midja ".

**ATTENZJONI** Agħmel mhux imla mill-ġdid a cassette. Agħmel mhux tbagħbis ma ' jew neħħi il barcode tikketta. Il cassette's barcode informazzjoni huwa essenzjali għal tiżgura dijanjostiku immaġni kwalità. Jagħmlu kompromess il cassette fi kwalunkwe mod jipperikola il kwalità u affidabilità ta ' il immaġinatur.

**ATTENZJONI** Agħmel mhux neħħi jew daħħal a cassette waqt a folja huwa qed stampat, jew int setgħet jaffettwaw il immaġni kwalità ta ' il stampati folja jew kawża a ġamm. Dejjem waqfa il immaġinatur l-ewwel.

**ATTENZJONI** Agħmel mhux neħħi il stampati cassette għata; dan jipproteġi il midja minn trab u oħra kontaminanti. Dejjem żomm u maħżen il cassette ma ' il miftuħa ġenb sa għal jipprevjenu il folji minn jaqgħu barra.

**TWISSIJA** Ma ' il immaġinatur għata miftuħ, tmiss biss dawk intern komponenti dak huma ikkulurit aħdar. Neħħi ċrieki, rabtiet, dehbijiet, u oħra oġġetti, u tie lura xagħar, hekk dak huma agħmel mhux jaqgħu ġo jew ġib maqbuda fi il immaġinatur.

**ATTENZJONI** Użat żigarella iżomm il negattiv ta ' il kulur immaġini dak kienu stampati bl-użu dak żigarella. Jekk int huma meħtieġ għal tiżgura pazjent kunfidenzjalità u privatezza, il żigarella għandu tkun meqruda.

**ATTENZJONI** Uża kawtela meta jinbidlu il immaġinatur default settings. Bidliet setgħet jaffettwaw stampi magħmula minn oħra utenti.

**ATTENZJONI** It-tibdil tas-settings default se jaffettwa stampi magħmula minn utenti oħra. Uża kawtela meta tbiddel is-settings default. Tipikament, huwa aħjar li tispeċifika l-issettjar tal-parametri tal-folja u l-immaġni mill-applikazzjoni DICOM jew l-issettjar tal-istampatur PostScript, jew tuża fajl tal-Impjiegi tax-Xogħol li fih il-valuri li għandek bżonn. Għal informazzjoni dwar il-fajls tal-Impjiegi tax-Xogħol, irreferi għall-*Horizon Immaġinatur Tekniku Manwal*.

**ATTENZJONI** Jekk il tal-imager settings kienu mibdula minn il fabbrika nuqqasijiet qabel għal qed mibgħuta (għal eżempju, għal takkomoda a speċjali OEM konfigurazzjoni), issettjar mill-ġdid għal il fabbrika nuqqasijiet se mhux jirrestawraw il "Kif mibgħut " settings. Minflok, huma se tkun irrisettja għal il standard fabbrika default valuri.

**ATTENZJONI** L-issettjar mill-ġdid tad-difetti tal-fabbrika jaffettwa l-istampi magħmula minn utenti oħra. Uża kawtela meta tbiddel is-settings default. Tipikament, huwa aħjar li tispeċifika l-issettjar talparametri tal-folja u l-immaġni mill-applikazzjoni DICOM jew l-issettjar tal-istampatur PostScript, jew tuża fajl tal-Impjiegi tax-Xogħol li fih il-valuri li għandek bżonn. Għal informazzjoni dwar il-fajls tal-Impjiegi tax-Xogħol, irreferi għall-*Horizon Immaġinatur Tekniku Manwal*.

**ATTENZJONI** Jinbidlu il tal-imager Nuqqas Midja u Nuqqas Utent Settings setgħet jaffettwaw sussegwenti stampi magħmula minn oħra utenti. Uża kawtela meta jinbidlu default settings. **ATTENZJONI** Jinbidlu il tal-imager Nuqqas Midja u Nuqqas Utent Settings setgħet jaffettwaw sussegwenti stampi magħmula minn oħra utenti. Uża kawtela meta jinbidlu default settings.

**TWISSIJA** Ma ' il immaġinatur għata miftuħ, tmiss biss dawk intern komponenti dak huma ikkulurit aħdar. Neħħi ċrieki, rabtiet, dehbijiet, u oħra oġġetti, u tie lura xagħar, hekk dak huma agħmel mhux jaqgħu ġo jew ġib maqbuda fi il immaġinatur.

**TWISSIJA** Il termali jistampa ras jista ' tkun jaħraq.

**TWISSIJA** Meta tindif il jistampa ras, evita il estrem tispiċċa ta ' il jistampa ras, liema huma qawwi. **ATTENZJONI** Uża biss it-tindif tar-ras tal-istampar imsaħ meta tnaddaf ir-ras tal-istampar termali. Ukoll, tmissx il-wiċċ tal-ħġieġ tar-ras tal-istampar termali b'subgħajk; jista 'jagħmel ħsara lir-ras talistampar. Biex tevita li tmiss il-wiċċ tal-ħġieġ, tista 'tkun trid tilbes ingwanti meta tnaddaf ir-ras talistampar termali.

**ATTENZJONI** Il termali jistampa ras għandu tkun kompletament niexef qabel attentat għal użu il immaġinatur. Tippermetti il termali jistampa ras għal saħħan sa mill-ġdid waqt għadu imxarrab se ħsara il termali jistampa ras.

**TWISSIJA** Ma ' il immaġinatur għata miftuħ, tmiss biss dawk intern komponenti dak huma ikkulurit aħdar. Neħħi ċrieki, rabtiet, dehbijiet, u oħra oġġetti, u tie lura xagħar, hekk dak huma agħmel mhux jaqgħu ġo jew ġib maqbuda fi il immaġinatur.

**ATTENZJONI** Uża biss il platen romblu tindif imsaħ meta tindif il platen. Il platen romblu setgħet tkun bil-ħsara jekk int użu il jistampa ras tindif imsaħ.

**TWISSIJA** Ma ' il jirċievu trejs imneħħija, tmiss biss dawk intern komponenti dak huma ikkulurit aħdar. Neħħi ċrieki, rabtiet, dehbijiet, u oħra oġġetti, u tie lura xagħar, hekk dak huma agħmel mhux jaqgħu ġo jew ġib maqbuda fi il immaġinatur.

**ATTENZJONI** Uża biss il platen romblu tindif imsaħ meta tindif il pick tajers. Il tajers setgħet tkun bilħsara jekk int użu il jistampa ras tindif imsaħ.

**ATTENZJONI** Agħmel mhux tmiss il pick tajers (liema jista ' tkun abjad jew aħdar); ġisem żjut minn tiegħek swaba huma iebes għal neħħi u setgħet eventwalment ħsara il tajers.

**TWISSIJA** Ma ' il jirċievu trejs imneħħija, tmiss biss dawk intern komponenti dak huma ikkulurit aħdar. Neħħi ċrieki, rabtiet, dehbijiet, u oħra oġġetti, u tie lura xagħar, hekk dak huma agħmel mhux jaqgħu ġo jew ġib maqbuda fi il immaġinatur.

**ATTENZJONI** Uża biss tindif tampuni minn a Barcode Qarrej Tindif Kit.

**ATTENZJONI** Agħmel mhux grif jew laqam il folja metall. Grif u nicks fi il kantina se ħsara il stampati ġenb ta ' ChromaVista folji.

**ATTENZJONI** Federali liġi jirrestrinġi dan apparat għal tkun mibjugħa għal użu minn jew fuq il ordni ta ' a tabib.

**TWISSIJA** Ma ' il quċċata għata miftuħ, tmiss biss dawk intern komponenti dak huma ikkulurit aħdar. Neħħi ċrieki, rabtiet, dehbijiet, u oħra oġġetti, u tie lura xagħar, hekk dak huma agħmel mhux jaqgħu ġo jew ġib maqbuda fi il immaġinatur.

**ATTENZJONI** Agħmel mhux tmiss il pick tajers (liema jista ' tkun abjad jew aħdar); ġisem żjut minn tiegħek swaba huma iebes għal neħħi u setgħet eventwalment ħsara il tajers.

**ATTENZJONI** Lil evita jagħmlu ħsara intern komponenti, użu kura meta tneħħija a folja minn il midja triq fi il ta 'fuq parti ta ' il immaġinatur.

**ATTENZJONI** Qatt poġġi a folja lura fi il cassette. Trab jew żejt minn tiegħek subgħajk se jaffettwaw il immaġni kwalità.

**TWISSIJA** Ma ' il quċċata għata miftuħ, tmiss biss dawk intern komponenti dak huma ikkulurit aħdar. Neħħi ċrieki, rabtiet, dehbijiet, u oħra oġġetti, u tie lura xagħar, hekk dak huma agħmel mhux jaqgħu ġo jew ġib maqbuda fi il immaġinatur.

**ATTENZJONI** Kun attent mhux għal grif il illustrat folja metall jew ħsara il senser qrib il ta 'fuq gwida talja.

**ATTENZJONI** Għamla żgur int agħmel mhux fuqdawwar il midja gwida, kif murija hawn taħt. **ATTENZJONI** Federali liġi jirrestrinġi dan apparat għal tkun mibjugħa għal użu minn jew fuq il ordni ta ' a tabib.

**ATTENZJONI** Uża kura meta ġiri il Tnaddaf Stampa Impjiegi funzjoni. Dan funzjoni se tnaddaf oħra utenti jistampa impjiegi kif tajjeb kif tiegħek.

**ATTENZJONI** Kollha fajls ttellgħet bl-użu anonimu FTP huma tinqara minn oħra FTP utenti. DO MHUX ittella ' sensittiv jew klassifikati informazzjoni.

# <span id="page-47-0"></span>Codonics Horizon Tal-Utent Manwal Addendum GS / G2 / G1 (150C)

### <span id="page-47-1"></span>Sommarju

Il l-aktar tard verżjonijiet ta ' Horizon® GS / G2 / G1 Immaġinatur tutilizza ħardwer u softwer dak huwa mhux kompatibbli ma ' preċedenti verżjonijiet. Ġdid softwer Verżjoni 4.0.0 huwa meħtieġ għal appoġġ dawk bidliet.

Il l-aktar tard verżjonijiet huma identifikati minn il immaġinatur serjali numru prefiss **150C**. Jekk jogħġbok kuntatt tiegħek Codonics rappreżentant għal aktar informazzjoni.

<span id="page-47-2"></span>**NOTA:** Horizon Immaġini ma ' serjali numru prefiss 150Cma tistax tkun degradat għal kwalunkwe preċedenti softwer verżjoni. Immaġini ma ' a serjali numru prefiss oħra minn 150C ma tistax jkollhom tagħhom softwer aġġornati għal 4.0.0.

Il operatur istruzzjonijiet għal il Horizon Immaġinatur huma ipprovdut fi il *Horizon Immaġinatur Tal-Utent Manwal*. Dan addendum għata funzjonalità dak huwa uniku għal il l-aktar tard verżjonijiet ta ' il immaġinatur dak ġirja Verżjoni 4.0.0 softwer u jissostitwixxi dawk sezzjonijiet fi il eżistenti manwali. Sakemm speċifikat fi dan addendum, għal joperaw il immaġinatur int jista ' segwi il istruzzjonijiet fi il *Horizon Immaġinatur Tal-Utent Manwal*. Aġġornament Sigurtà Tikkettar

<span id="page-48-0"></span>Il l-aktar tard verżjonijiet ta ' il immaġinatur jkollhom il wara aġġornat sigurtà tikkettar:

• A ġdid temperatura twissija tikketta, murija hawn taħt.

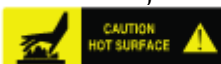

• Pinch-point tikketti flimkien il quċċata ta ' il termali jistampa ras assemblaġġ, murija hawn taħt.

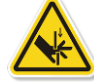

• Minħabba il l-aktar tard verżjonijiet ta ' il immaġinatur le itwal jinkludu a barcode qarrej, laser sigurtà tikketti huma mhux meħtieġ.

Il wara figura turi il postijiet ta ' il sigurtà tikketti fi il l-aktar tard verżjonijiet ta ' il immaġinatur.

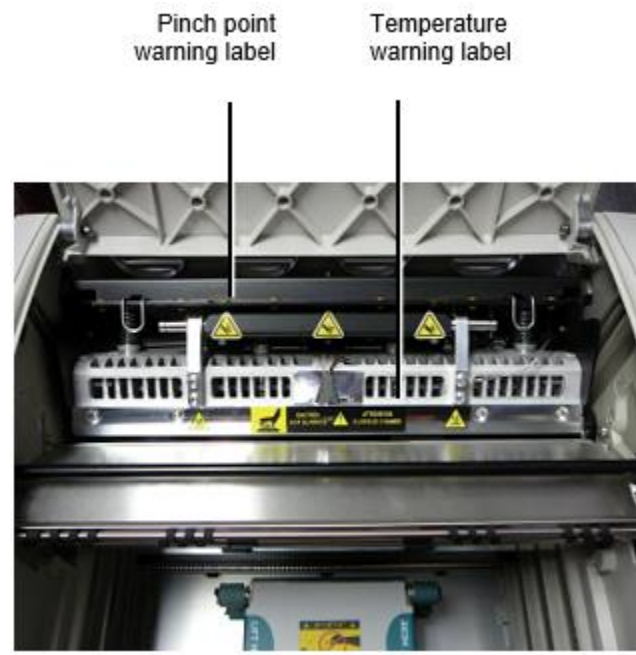

**TWISSIJA:** Żomm idejn barra ta ' il jistampa ras lift mekkaniżmu indikat minn il oqros punt twissija tikketti. Nuqqas għal agħmel hekk setgħet riżultat fi personali korriment.

### <span id="page-48-1"></span>Midja Appoġġjat

Il l-aktar tard verżjonijiet ta ' il immaġinatur agħmel mhux appoġġ **ChromaVista** kulur midja. Biss **DirectVista** skala tal-griż midja huwa appoġġjat.

# <span id="page-48-2"></span>Ftuħ il Fuq Għatti

Il l-aktar tard verżjonijiet ta ' il immaġinatur agħmel mhux awtomatikament miftuħa il quċċata għata meta bl-użu il **Miftuħa Fuq Għatti** menu għażla fuq il Prinċipali Menu fi il quddiem panel. Huwa għandu tkun miftuħa manwalment. Madankollu, qabel manwalment ftuħ il quċċata tkopri, int għandu għadu agħżel il **Miftuħa Fuq Għatti** menu għażla għal tiżgura dak il jistampa ras huwa miġbuda lura. Imbagħad agħfas waħda ta ' il żewġ aħdar rilaxxi murija fi il wara figura għal miftuħa il quċċata għata.

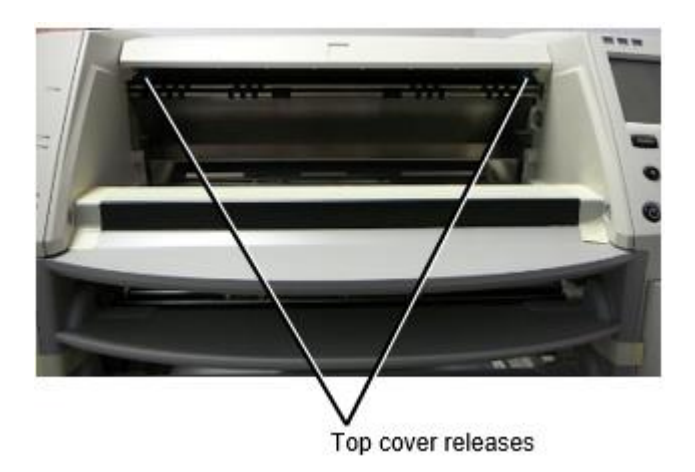

**NOTA:** Il quċċata għata huwa mgħobbi bil-molla. Poġġi tiegħek id ħafif fuq il quċċata għata qabel ippressar waħda ta ' il rilaxxi għal jipprevjenu dan minn ftuħ ukoll malajr.

**TWISSIJA:** Agħmel mhux attentat għal manwalment telfa il quċċata għata magħluq senser dak huwa fuq il dritt ġewwa ħajt ta ' il immaġni, murija fi il wara figura. Tagħmel hekk setgħet riżultat fi personali korriment.

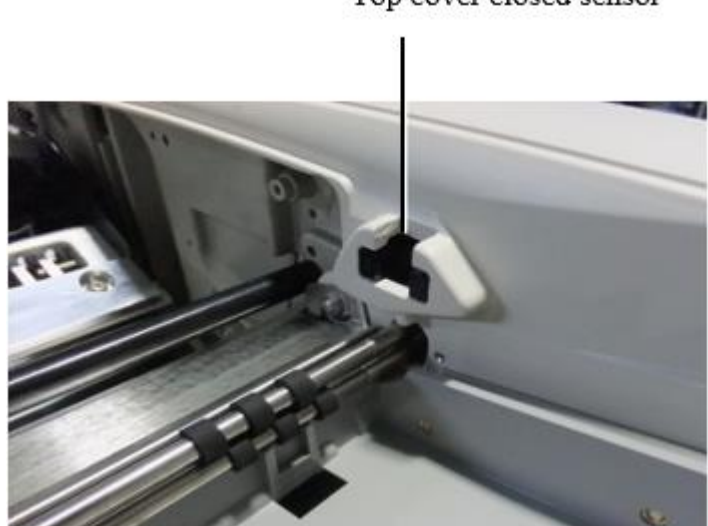

Top cover closed sensor

<span id="page-49-0"></span>Midja ID

- Il l-aktar tard verżjonijiet ta ' il immaġinatur appoġġ biss il Midja ID midja awtentikazzjoni sistema. Huma agħmel mhux appoġġ qari IDs minn barcode tikketti fuq il midja cassette għal jawtentika midja.
- B'differenza mill-immaġni preċedenti li kienu jeħtieġu apparat estern biex jitwaħħal malimmaġinatur, il-Media ID reader huwa intern għall-immaġinatur. L-ID tal-Midja jinstab meta ddaħħal cassette tal-midja. Jekk il-media cassette hija awtentikata b'suċċess, jidher messaġġ ta 'konferma fuq il-pannell ta' quddiem.

• Darba il Midja ID huwa aqra, il midja cassette jista ' biss tkun użat ma ' dak immaġinatur. Int ma tistax użu il cassette ma ' ieħor immaġinatur.

**NOTA:** Jekk il immaġinatur ma mhux jirrikonoxxu il Midja ID fuq a cassette, kuntatt Codonics Tekniku Appoġġ. Fi il l-aktar tard verżjonijiet ta ' il immaġni, midja cassette barcodes ma tistax tkun daħal manwalment fi il quddiem panel.

### <span id="page-50-0"></span>Irċievi Trej

Il l-aktar tard verżjonijiet ta ' il immaġinatur jinkludu biss waħda jirċievu trej. Midja miġbud minn kwalunkwe ta ' il provvista slots se tkun mqiegħda fi dan jirċievu trej. Lil neħħi il jirċievu trej:

- 1. Miftuħa il quċċata għata. Irreferi għal "Ftuħ il Fuq Qoxra. "
- 2. Lift il quddiem ta ' il jircievu trej sa.
- 3. Iġbed il jirċievu trej barra bogħod minn il immaġinatur.

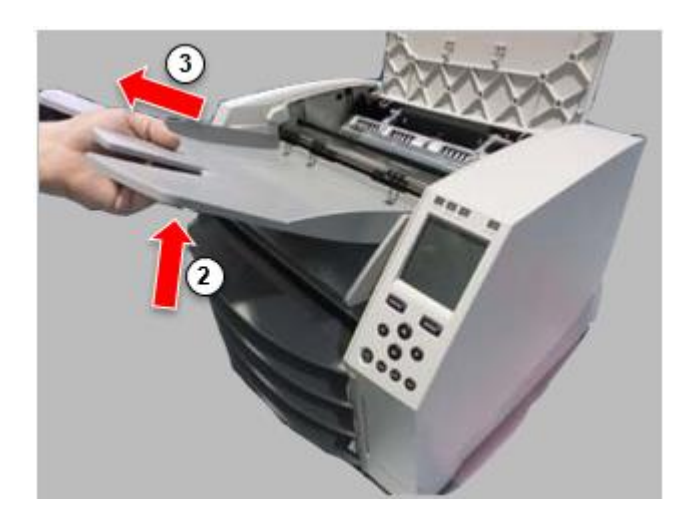

# <span id="page-50-1"></span>Stampa Kap Pożizzjonijiet

Il l-aktar tard verżjonijiet ta ' il immaġinatur jkollhom żewġ jistampa ras pożizzjonijiet:

- Pożizzjoni tal-ġarr, li fiha r-ras tal-istampar hija eqreb lejn in-naħa ta 'wara tal-immaġinatur. Dan għandu jintuża qabel ma tintbagħat l-immaġni biex tiġi evitata ħsara lir-ras tal-istampar jew lill-bearings tal-platen. Għandu jintuża wkoll meta tnaddaf ir-ras tal-istampar jew il-platen, billi l-pożizzjoni tipprovdi aktar spazju bejn dawn il-komponenti biex it-tindif ikun aktar faċli.
- Stampar pożizzjoni, fi liema il jistampa ras huwa pożizzjonat eqreb għal il platen, lest għal stampar.

### <span id="page-50-2"></span>Jinbidlu il Stampa Kap Pożizzjoni

Lil bidla il jistampa ras pożizzjoni:

1. Jekk immaġinatur qawwa huwa fuq, agħżel il **Miftuħa Fuq Għatti** menu għażla għal tiżgura dak il jistampa ras huwa miġbuda lura u imxi fuq għal il li jmiss pass. Jekk immaġinatur qawwa huwa mitfi, imxi fuq għal il li jmiss pass.

2. Miftuħa il quċċata għata minn ippressar waħda ta ' żewġ aħdar rilaxxi kif murija taħt "Ftuħ il Fuq Qoxra ".

3. Iġbed sa fuq il żewġ rilaxx manki, murija fi il wara figura, u użu il manki għal imbotta il jistampa ras lura għal il trasport bil-baħar pożizzjoni jew quddiem għal il stampar pożizzjoni.

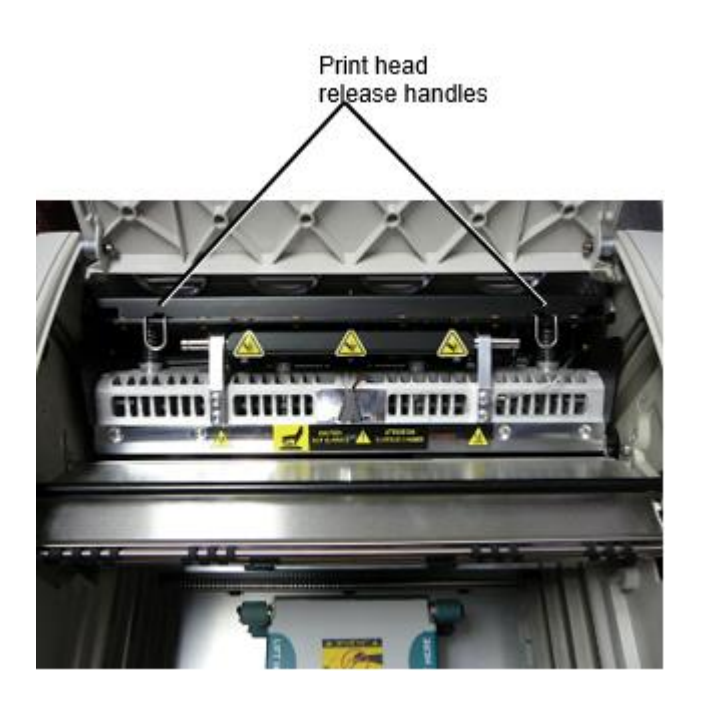

**ATTENZJONI:** Pożizzjoni il jistampa ras ma ' kura. Agħmel mhux qatra il jistampa ras ġo il stampar pożizzjoni. Tagħmel hekk setgħet kawża ħsara.

4. Isfel il rilaxx manki għal serratura il jistampa ras ġo il ġdid pożizzjoni.

### <span id="page-51-0"></span>Tindif il Stampa Kap

Qabel tindif il jistampa ras, int għandu manwalment imxi dan għal il trasport bil-baħar pożizzjoni. Irreferi għal il proċedura hawn fuq taħt "Jinbidlu il Stampa Kap Pożizzjoni. "

Inkella, int jista ' segwi il proċedura kif deskritt fi "Tindif il Stampa Kap u Nosepiece " fi il *Horizon Immaġinatur Tal-Utent Manwal*.

<span id="page-51-1"></span>Il alkoħol konċentrazzjoni ta ' il Stampa Kap tindif kuxxinett huwa 99% IPA. Tindif il Platen

Qabel tindif il platen, int għandu manwalment imxi il jistampa ras għal il trasport bil-baħar pożizzjoni. Irreferi għal il proċedura hawn fuq taħt "Jinbidlu il Stampa Kap Pożizzjoni. "

Ukoll, l-aħħar verżjonijiet tal-imager ma jappoġġjawx il-ġogging tal-platen mill-pannell ta 'quddiem. Meta tnaddaf il-platen, għandek tuża subgħajk biex manuvra l-platen manwalment sabiex tkun tista 'tnaddaf il-wiċċ kollu tagħha. Kun żgur li tnaddaf iż-żoni fejn tmiss il-platen biex tneħħi kwalunkwe żejt minn subgħajk.

Inkella, int jista ' segwi il proċedura kif deskritt fi "Tindif il Platen u Donatur Gwida Bar " fi il *Horizon Immaġinatur Tal-Utent Manwal*.

<span id="page-51-2"></span>Il alkoħol konċentrazzjoni ta ' il Platen tindif kuxxinett huwa 70% IPA. Kalibrazzjoni Film

Il l-aktar tard verżjonijiet ta ' il immaġinatur agħmel mhux appoġġ intern film kalibrazzjoni. Lil ikkalibra film, int jkollhom għal jistampa a kalibrazzjoni film, użu an esterni densitometru, u daħħal a kalibrazzjoni aġġustament valur.

Lil ikkalibra il film għal a midja cassette:

1. Daħħal il midja cassette.

Jekk il Auto Film Ikkalibra preferenza issettjar huwa sett għal Fuq, a kalibrazzjoni film huwa stampati awtomatikament. (Għal aktar informazzjoni madwar il Auto Film Ikkalibra preferenza issettjar, irreferi għal il *Horizon Immaġinatur Tekniku Manwal*.)

Jekk il Auto Film Ikkalibra issettjar huwa sett għal Mitfi, fuq il quddiem panel tinnaviga għal u agħżel il Kalibrazzjoni Stampa menu għażla jikkorrispondi għal il slot fi liema il cassette huwa mdaħħal:

**Utilitajiet ... Film Kalibrazzjoni ... Cassette** *n***... Kalibrazzjoni Stampa**

Il kalibrazzjoni film tinkludi 16 skala tal-griż blokki ma ' a firxa ta ' ottići densitajiet. Il kalibrazzjoni film ukoll tinkludi il slot numru għal identifika il cassette għal liema dan jikkorrispondi.

2. Miżura il 16 blokki u identifika il żewġ blokki dak parentesi il mira densità ta ' 1.30 OD.

3. Ikkalkula il "Aġġustat blokka " valur dak kieku tkun meħtieġ għal tikseb 1.30 OD minn applikazzjoni lineari interpolazzjoni bejn il żewġ parentesi blokki " assenjat numri. Għal eżempju:

Blokk 10: OD = 1.29

Blokk 11: OD = 1.36

Blokk valur għal tikseb 1.30 OD = 10.1 jew 10.2

Fuq il quddiem bord, tinnaviga għal il Kalibrazzjoni Valur menu jikkorrispondi għal il cassette slot:

**Utilitajiet ... Film Kalibrazzjoni ... Cassette** *n***... Kalibrazzjoni Valur ...**

- 1. Uża il inkrement u tnaqqis ċwievet fuq il quddiem panel għal daħħal il aġġustat blokka valur minn pass 3.
- 2. Lil ħlief il dħul, agħfas il Daħħal ċavetta.

**NOTA:** Darba salvat, dan kalibrazzjoni valur se japplikaw biss għal dan cassette. Ukoll, dan kalibrazzjoni valur se tkun użat irrispettivament ta ' xiex slot dan cassette huwa mdaħħal ġo.

# <span id="page-52-0"></span>Għażla Mhux għal Ikkalibra a Midja Cassette

Int jista ' agħżel mhux għal ikkalibra a ġdid midja cassette.

Jekk il Auto Film Ikkalibra issettjar huwa sett għal Fuq, a kalibrazzjoni film se tkun stampati minn il cassette:

- Lil kompli ma ' il kalibrazzjoni, daħħal a kalibrazzjoni aġġustat blokka valur, kif deskritt fi il proċedura hawn fuq.
- Lil Aqbeż il kalibrazzjoni, agħfas il Nieqaf buttuna għal ħu il stampatur lura fuq linja.

Jekk il Auto Film Ikkalibra issettjar huwa sett għal Mitfi, a kalibrazzjoni film se mhux tkun stampati u kalibrazzjoni se mhux tkun mwettqa sakemm int iwettaq il proċedura hawn fuq.

Jekk int agħżel mhux għal ikkalibra a midja cassette, il kalibrazzjoni valur minn il l-aħħar ikkalibrat cassette ta ' dak midja tip u daqs se tkun użat, jekk waħda teżisti. Inkella, il default kalibrazzjoni valur se tkun użat.

### <span id="page-53-0"></span>Sostituzzjoni il Agħżel Tajers

Il pick tajers fi il l-aktar tard verżjonijiet ta ' il immaġinatur jista ' tkun mibdul. Lil ibdel a pick tajer:

1. Qawwa isfel il immaġinatur.

2. Miftuħa il quċċata għata.

3. Sib il żamma klipp dak tiżgura il pick tajer għal il magħżel.

4. Lift sa fuq il tab fuq il quċċata ta ' il klipp (1) u slide il klipp lejn il-ġenb minn (dak huwa, perpendikulari lil) il magħżel (2), kif murija fi il wara figura.

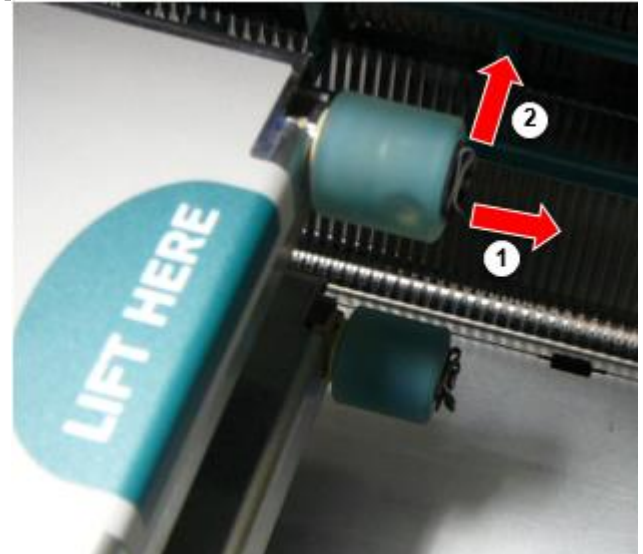

5. Żerżaq il pick tajer mitfi ta ' il magħżel.

6. Fuq il ġdid pick tajer, lokalizza il żewġ talji fuq waħda ġenb ta ' il pick tajer, murija fi il wara figura. Dawn talji tajbin fuq żewġ żgħir labar fuq jew ġenb ta ' il magħżel.

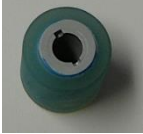

7. Orjentazzjoni il pick tajer ma ' il mdendla ġenb l-ewwel, slide il pick tajer kollha il mod fuq għal il magħżel, jagħmlu żgur int allinja il talji ma ' il magħżel labar.

8. Ma ' il klipp tab tiffaċċja bogħod minn il pick tajer, slide il żamma klipp lejn il-ġenb lura fuq il magħżel.

9. Uża a tindif imsaħ ipprovdut ma ' il Platen u Stampa Kap Tindif kit jew użu il Horizon Tindif Cassette għal nadif il pick tajer ta ' kwalunkwe żejt minn tiegħek swaba.

### <span id="page-53-1"></span>Clearing a Folja Ġamm

Ma ' il l-aktar tard verżjonijiet ta ' il immaġinatur, il folja triq permezz il immaġinatur għandu kien simplifikat, peress hemm huwa biss waħda jirċievu trej. Oħrajn minn il simplifikat triq, ikklerjar a folja ġamm huwa il l-istess kif ma ' preċedenti verżjonijiet ta ' il ħardwer. Issolvi l-problemi

<span id="page-53-3"></span><span id="page-53-2"></span>Għall-aħħar verżjonijiet tal-imager, hemm raġuni ġdida għal ġamm tal-folja: Ġamm tal-folja jista 'jseħħ jekk ir-ras tal-istampar tkun fil-pożizzjoni tat-tbaħħir meta tkun qed tipprova tipprintja. Biex tikkoreġi din il-problema, neħħi l-folja tiġġammja u mexxi r-ras tal-istampar għall-pożizzjoni tal-istampar (ara "Nibdlu l-Pożizzjoni tar-Ras tal-Istampar"). Manifattura Lokalitajiet

Horizon Immaġini huma manifatturati fi it-tnejn il L-Istati Uniti u Iċ-Ċina. Irreferi għal il prodott tikketta fi il fuq wara ta ' il immaġinatur għal jiddeterminaw il oriġini ta ' tiegħek immaġinatur. Tekniku Appoġġ

<span id="page-54-0"></span>Jekk problemi iseħħu dak huma mhux koperti minn dan Addendum, jekk jogħġbok kuntatt Kodonika Tekniku Appoġġ fi kwalunkwe ħin.

Telefon:+1.440.243.1198 Email:support@codonics.com Websajt: www.codonics.com